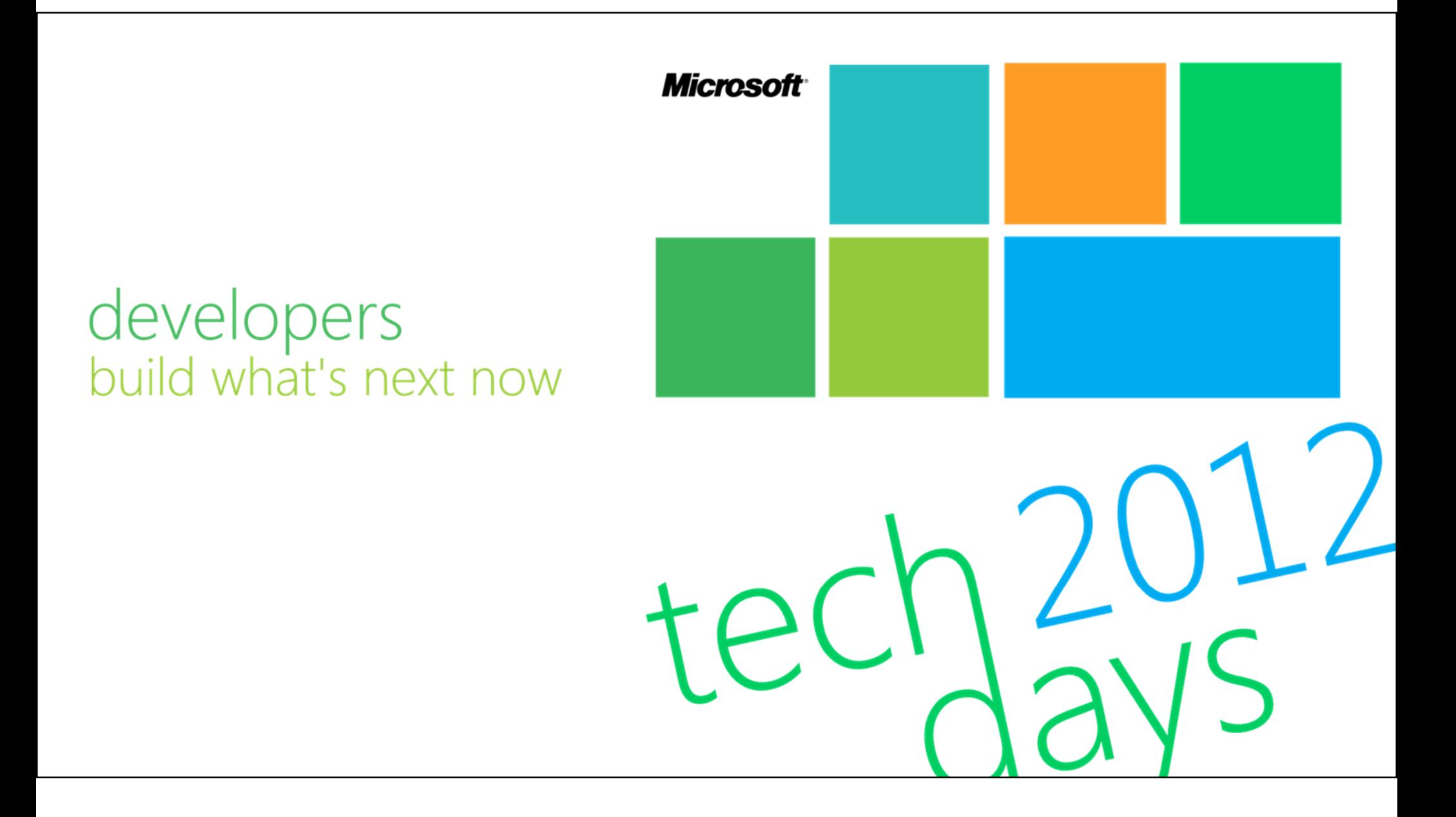

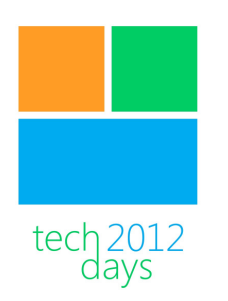

**Windows Phone** applicaties ontwerpen en ontwikkelen met de Metro UI

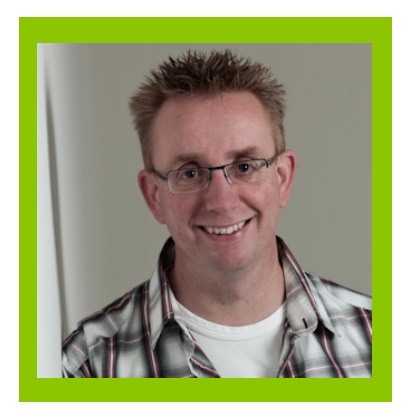

Fons Sonnemans **Trainer Reflection IT** 

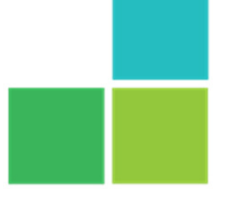

developers huild what's next now

Microsofi

#### Fons Sonnemans

#### • Freelance Software Development Consultant

- Visual C#
- s Forms, ASP.NET WebForms & MVC, Silverlight, Windows<br>Afindows 8 Phone, Windows 8
- SQL Server
- Trainer

#### www.reflectionit.nl

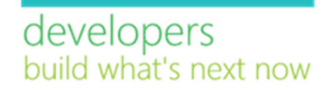

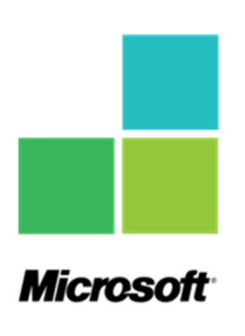

#### Windows Phone Apps

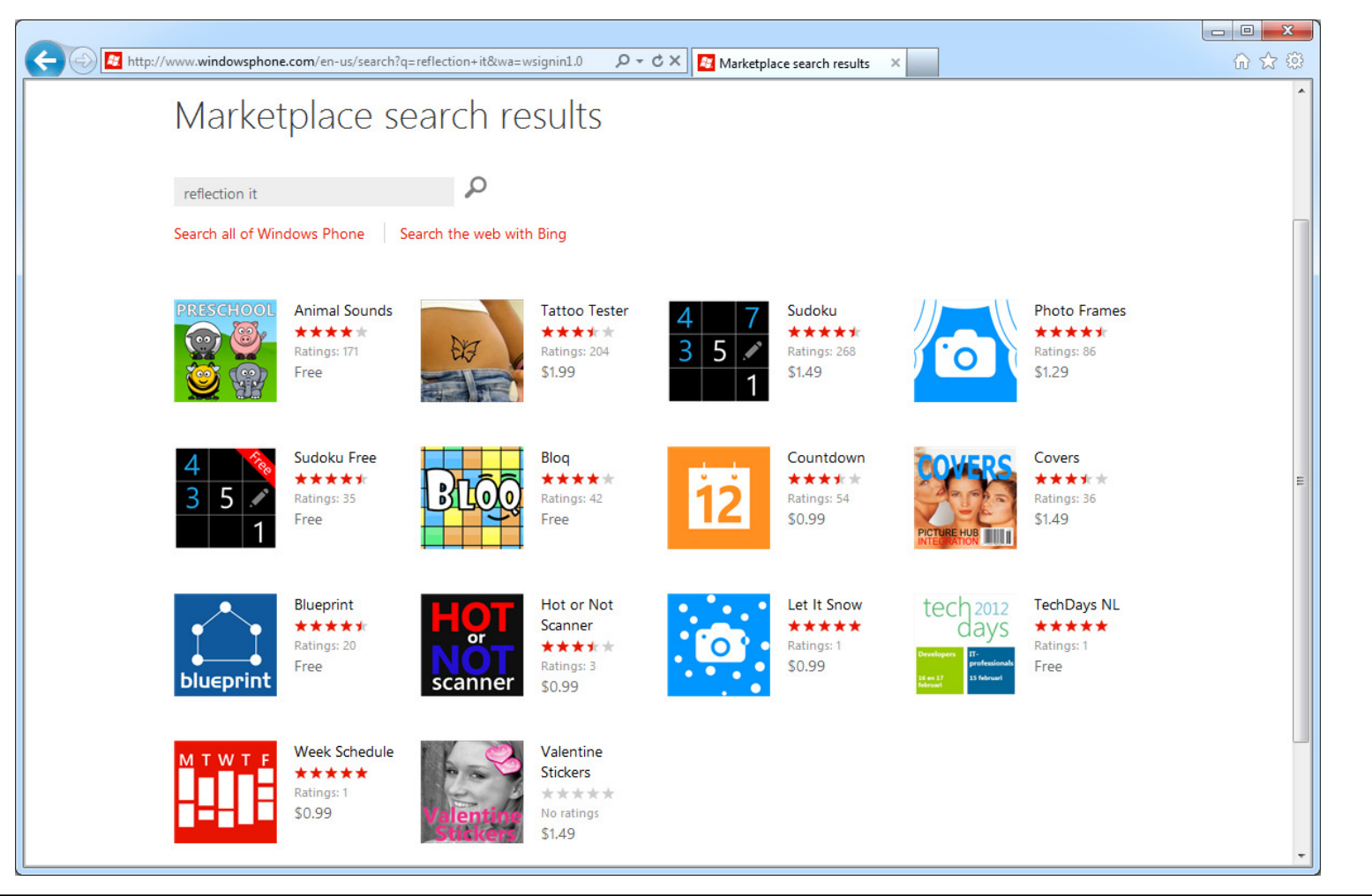

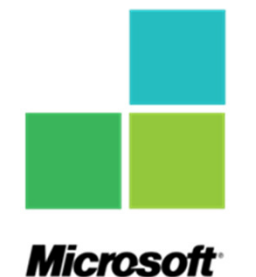

#### Windows Phone Apps

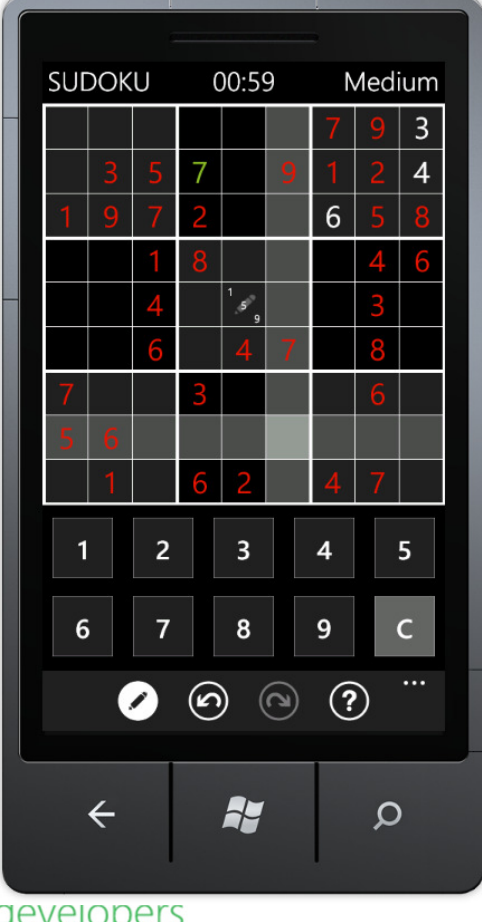

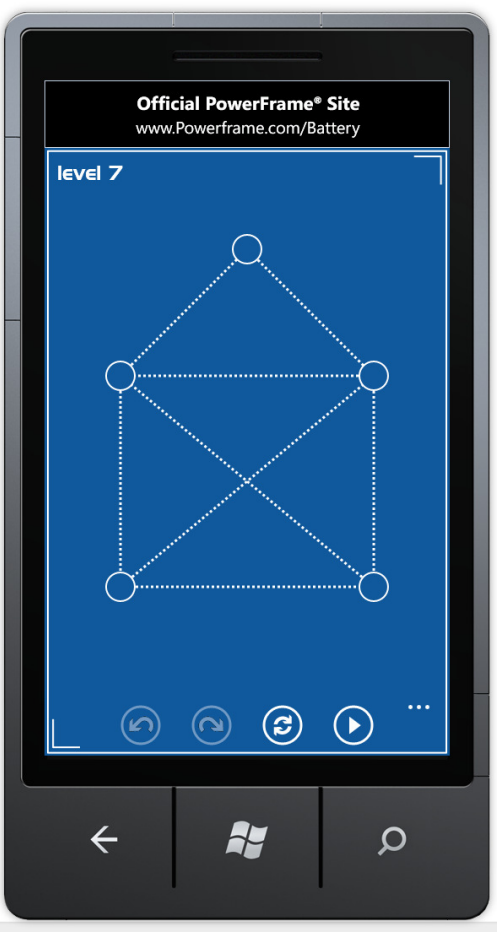

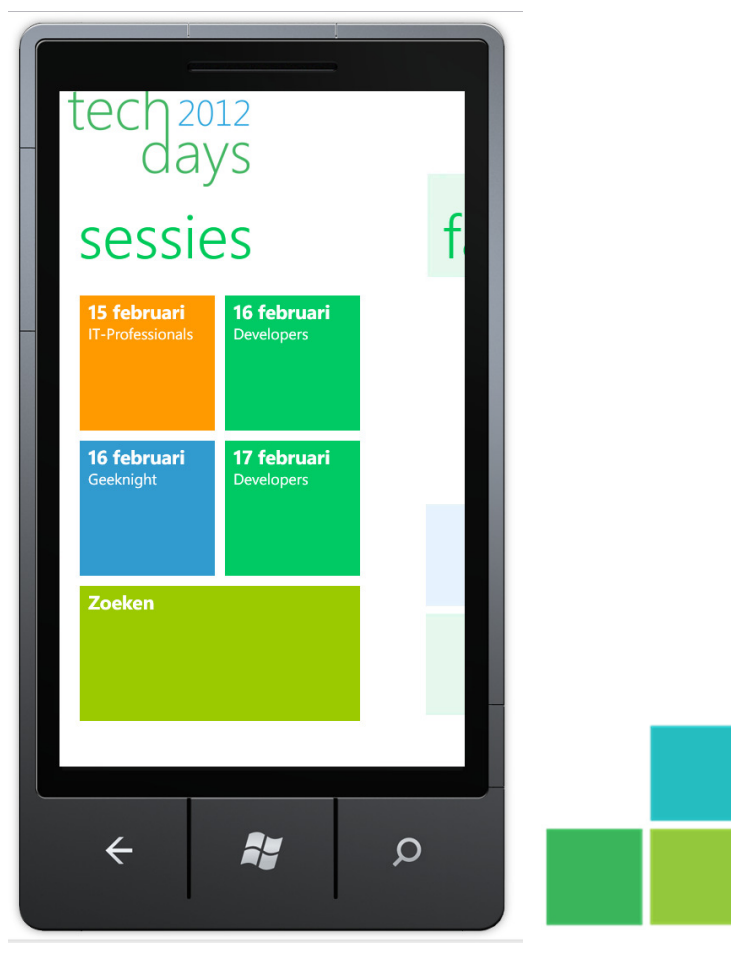

aevelopers build what's next now

**Microsoft** 

#### Topics

- Metro Design Principles
- Metro Design Language

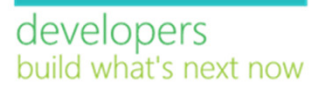

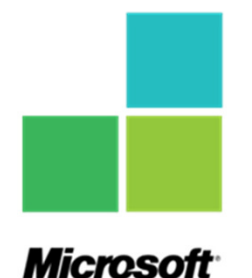

# Metro Design Principles

The Metro Design Principles are the pillars (usually abstract concepts) that quide the creation of experiences for Windows Phone.

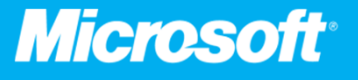

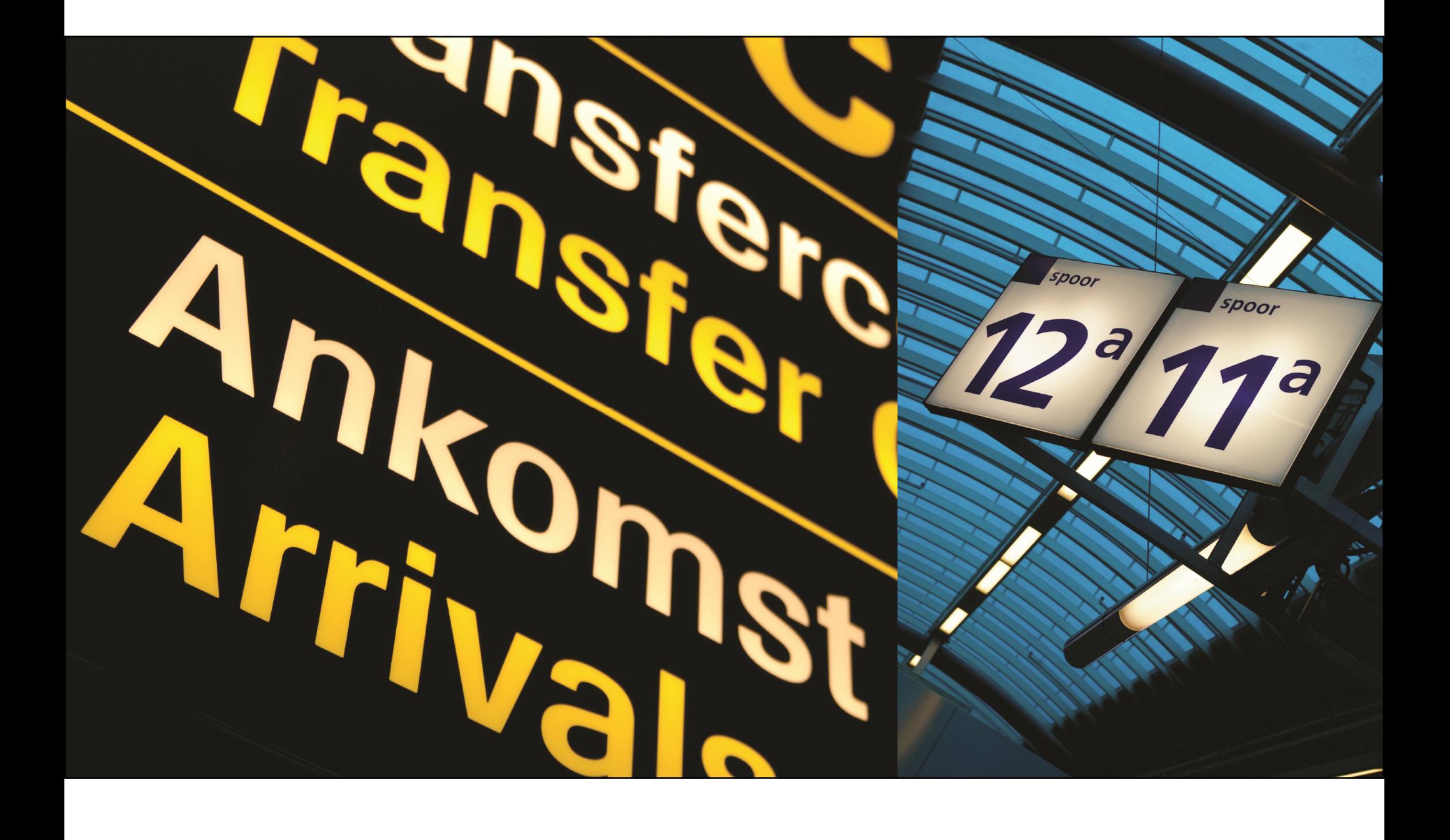

## Metro - Three key influences

- Modern Design
	- Bauhaus
- · International Typographic Style
	- · Swiss Design
- Motion Design
	- Cinematography

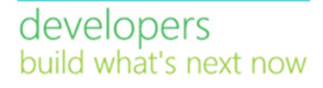

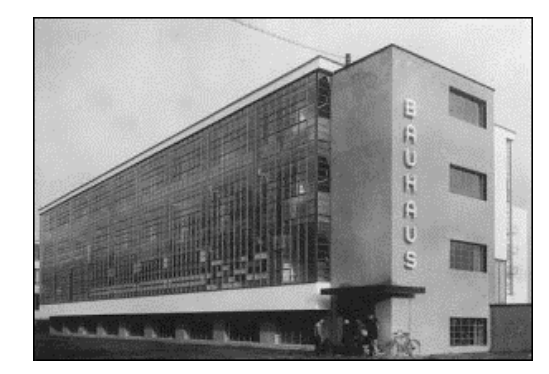

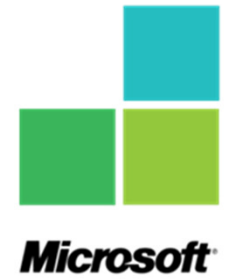

## Metro - Three key influences

- Modern Design
	- Reduce to the Essence
- International Typographic Style
	- Clear, Honest and Beautiful
- Motion Design
	- · Bring it to Life

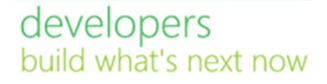

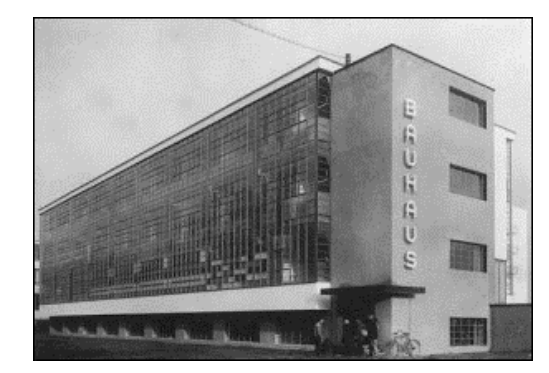

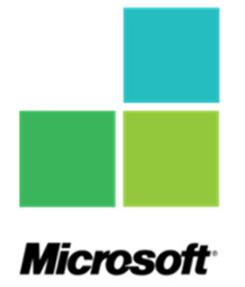

#### Metro Design Principles

- · Light, Clean, Open, Fast
	- · Fierce Reduction
- Content, not Chrome
- Typography
- Motion
- Authentically Digital

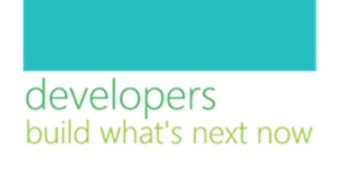

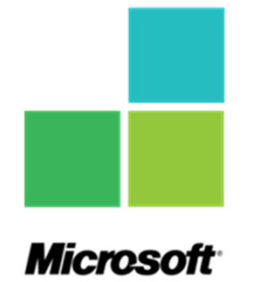

#### **Fierce Reduction**

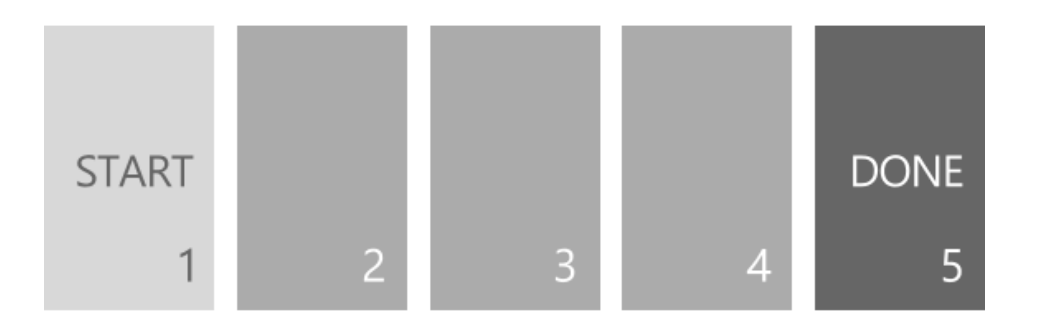

"Fierce Reduction is not only about making clean UIs but also, and first, about simplifying the application flow."

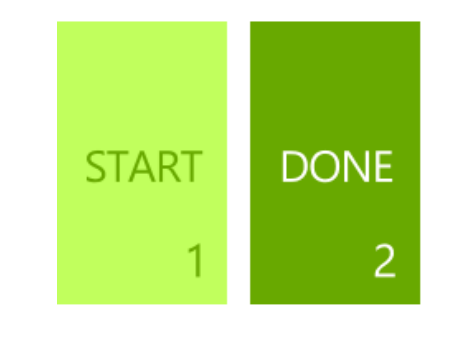

developers<br>build what's next now

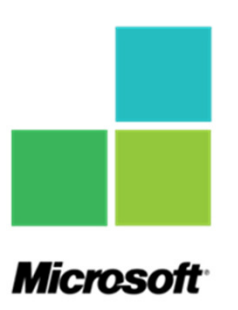

#### Content, not Chrome

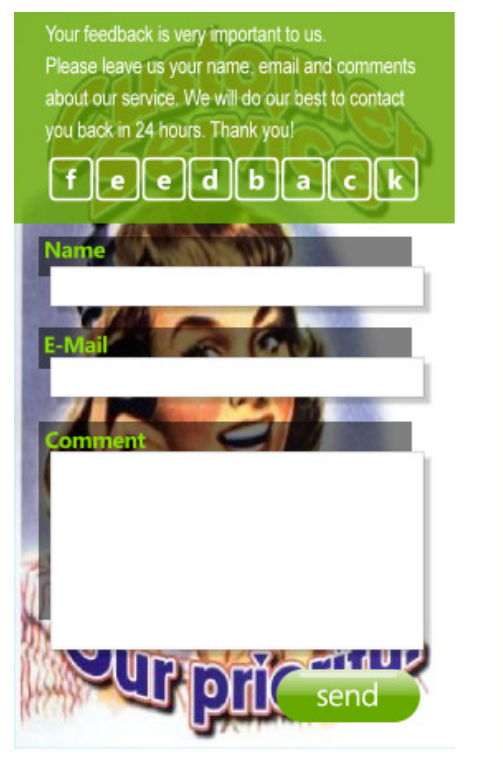

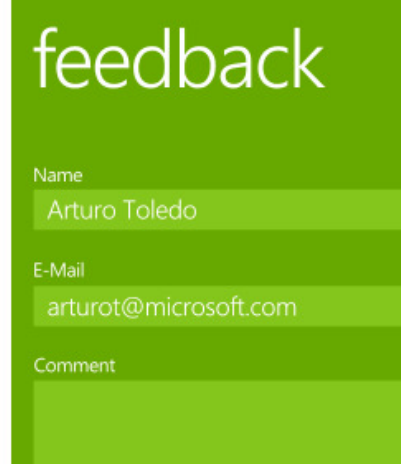

send

- "The star of the show is information/content, not UI controls or interface."
- · Less is more

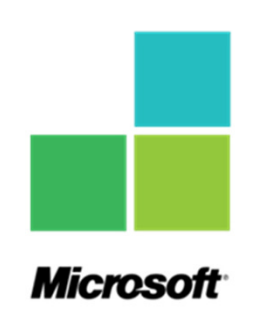

developers build what's next now Typography

- Beautiful use of typography to convey structured information
- Pay attention to
	- · balance
	- · weight
	- · scale
	- · color

developers

build what's next now

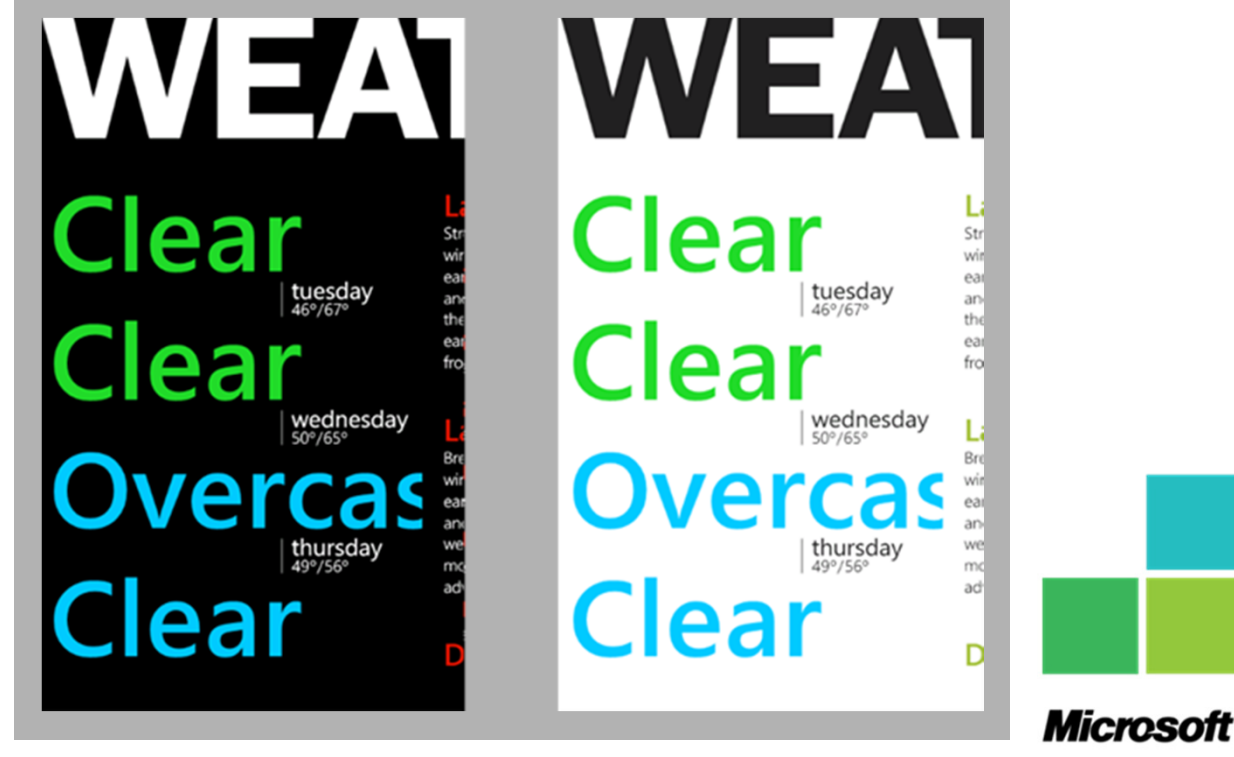

#### Motion

- Why use motion?
	- Delight the user
	- Hint towards interaction  $\bullet$
	- Perceived performance
	- Help the user find their way

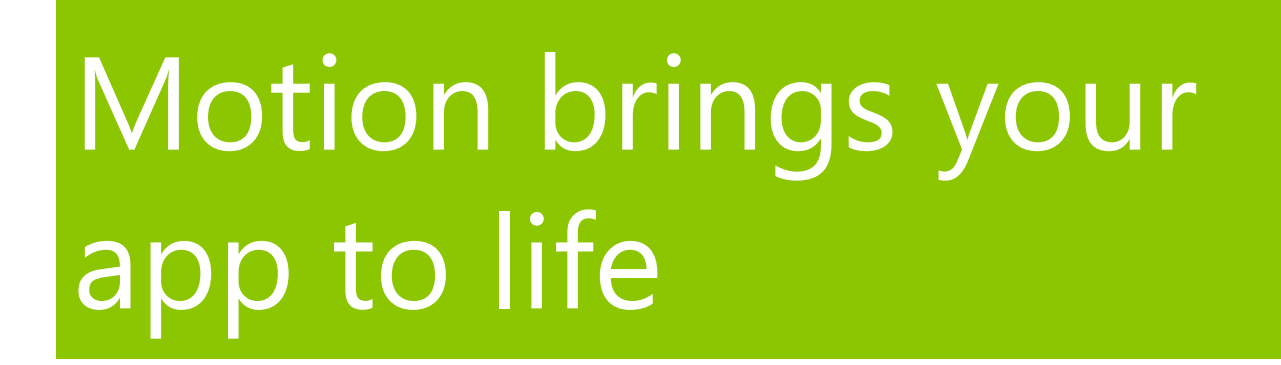

developers puild what's next now **Microsof** 

## **Authentically Digital**

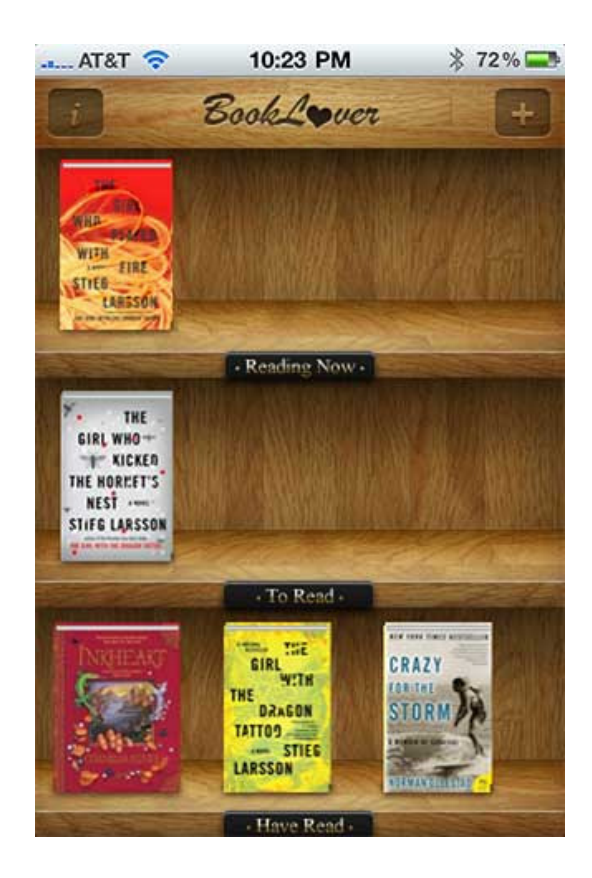

developers build what's next now

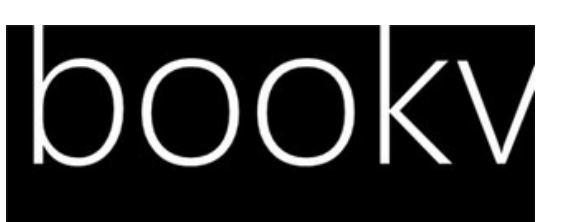

#### last opened

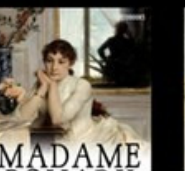

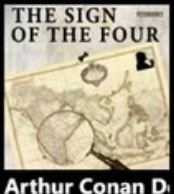

ł

Bo

O

Se

cat

b

Sy

Bo

 $\cdots$ 

**Gustave Flauber** The Sign of the F Madame Bovary

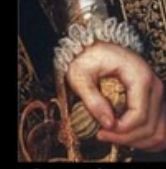

**Alexandre Duma** The Vicomte of B

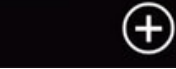

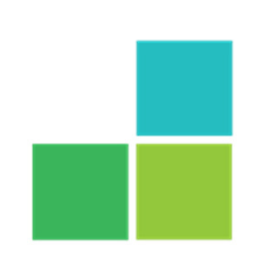

**Microsoft** 

## Metro style Design Principles

- Pride in craftsmanship
- Be fast and fluid
- Authentically digital
- Do more with less
- Win as one

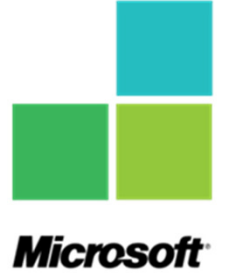

developers build what's next now

# Metro Design Language

The Metro Design Language is a set of concrete user interaction, visual design, motion and application flow elements and rules.

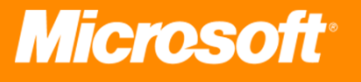

## Metro Design Language

- · Layout
- Typography
- Motion  $\bullet$
- Iconography
- Images & Photos  $\bullet$
- Themes & Personalization  $\bullet$
- · Touch Gestures
- · UI controls
- Navigation  $\bullet$
- Hardware

developers huild what's next now

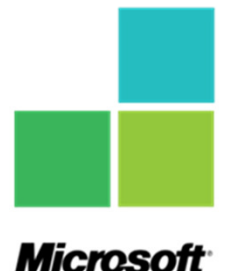

#### Layout

- Focus on primary task  $\bullet$
- Do a lot with very little  $\bullet$
- Fiercely reduce unnecessary  $\bullet$ elements
- Use whitespace to delight your users
- Design on a Grid  $\bullet$

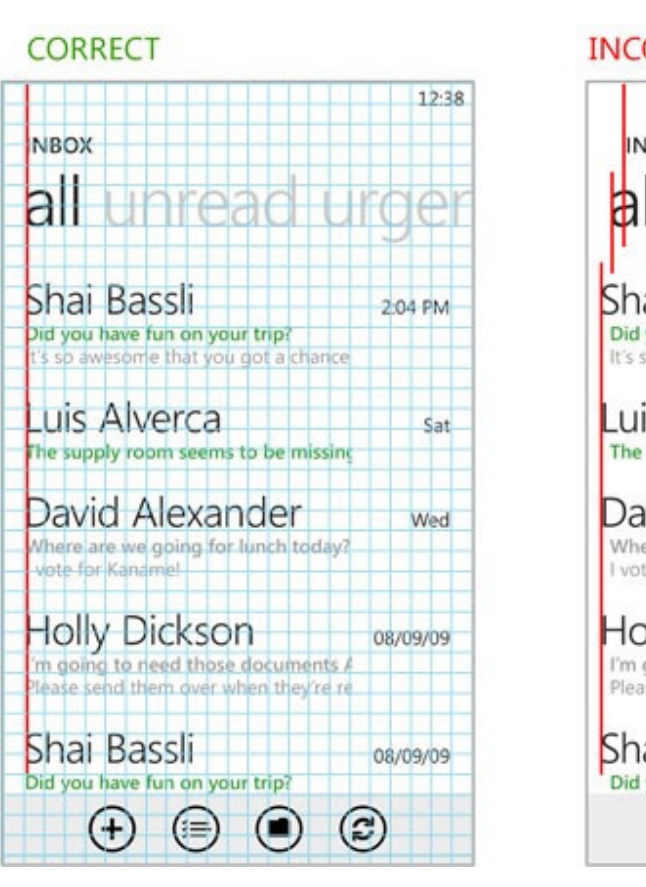

#### **INCORRECT**

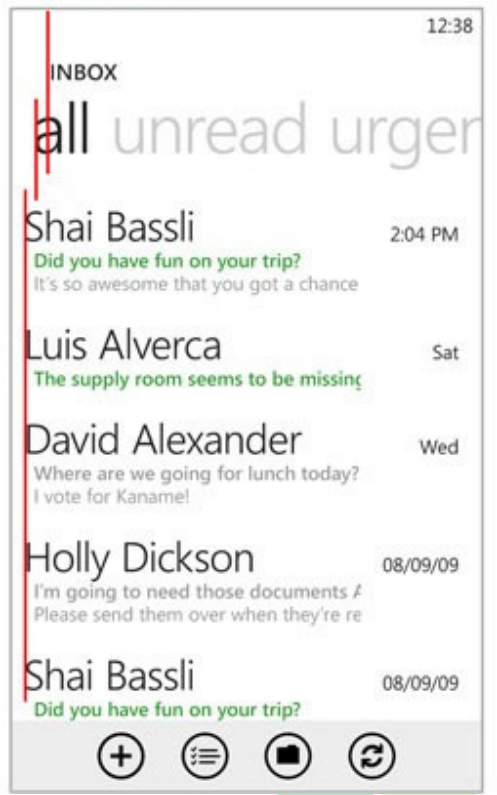

#### developers build what's next now

**Microso** 

#### Examples

Trein informatie - v2.0

#### Vertrektijden Re

Alle stations in een lijst:

**Alle stations** 

Stations in omgeving:

**Hilversum** Afstand tot station: 0.102 KM

#### Hilversum Sportpark

Afstand tot station: 1.282 KM

#### **Hilversum Noord**

Afstand tot station: 1.354 KM

Discount fares on Find air travels. Vacation & last www.cheapfares.com

**Disclaimer** 

۳

 $\cdots$ 

#### **SPOORBOEKJE** 13:08 vertrektijden st

#### Rotterdam

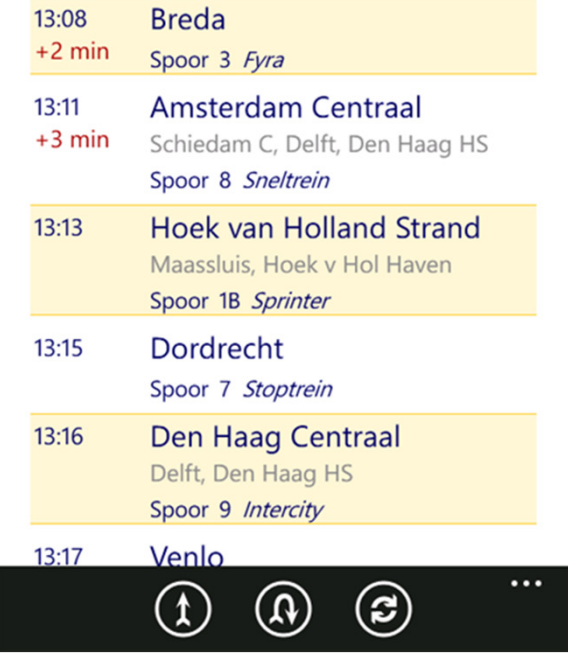

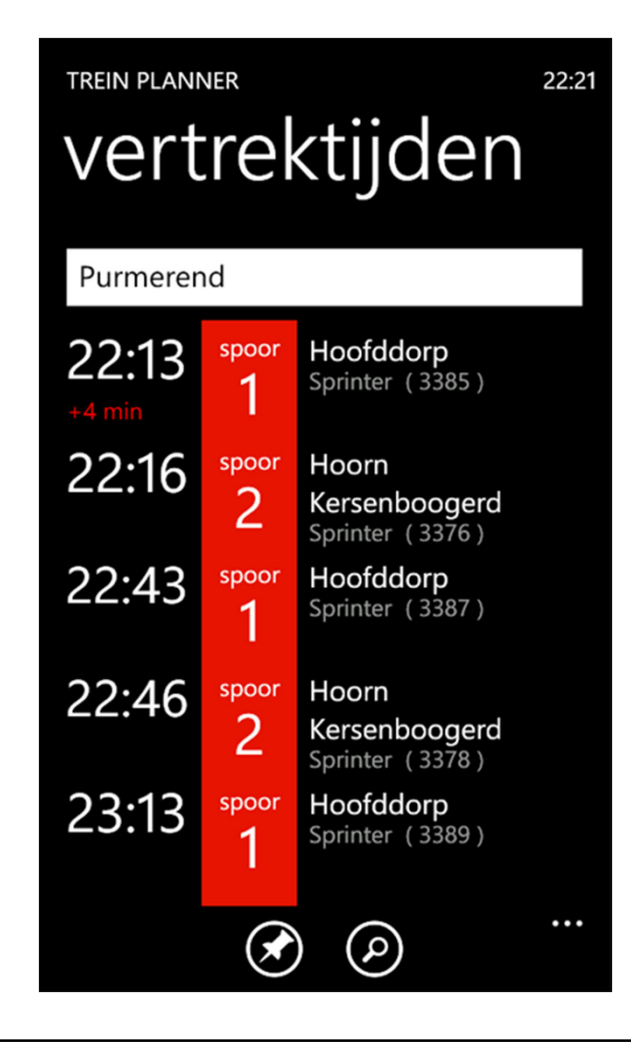

## Layout - Design on a Grid

• MetroGridHelper

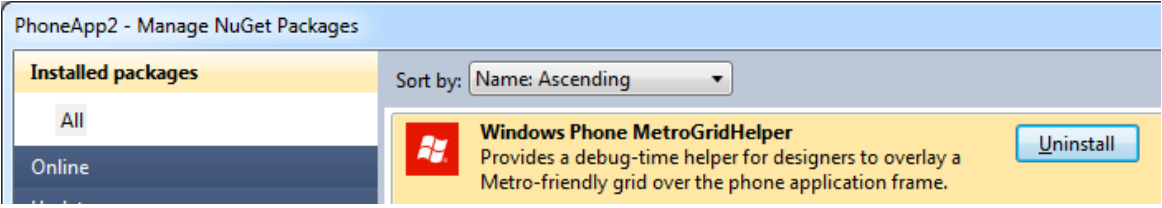

public App() {

- ...
- // Show graphics profiling information while debugging.
- if (System.Diagnostics.Debugger.IsAttached) {

// Display the metro grid helper. MetroGridHelper.IsVisible = true;

developers build what's next now

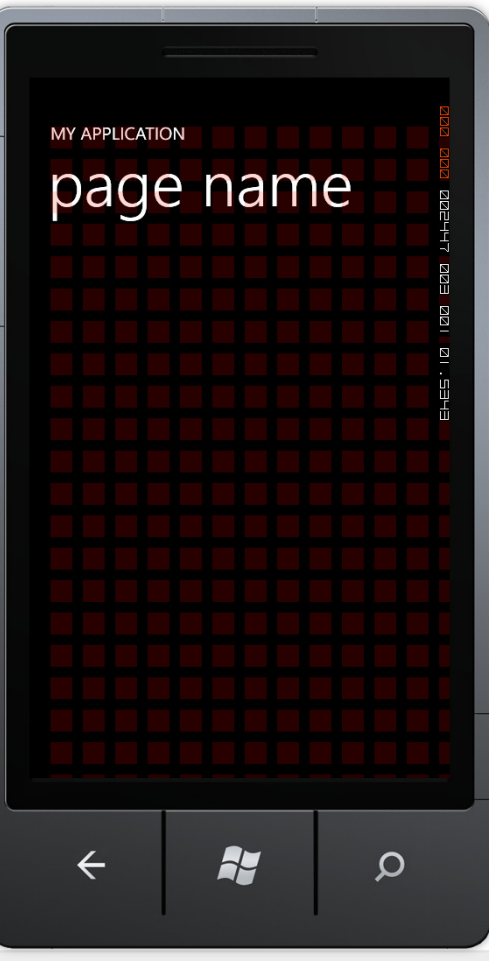

**Microsoft** 

# Typography

- Use fonts other than Segoe sparingly
- Avoid using font sizes that are smaller  $\bullet$ than 15 points in size.
- Maintain consistent capitalization  $\bullet$ practices to prevent a disjointed or jagged reading experience.
- The title bar application title should be all  $\bullet$ capitals.
- User all lower case letters for most other  $\bullet$ application text including page titles, list titles, etc.

Segoe WP Regular

abcdefghijklmnopgrstuvwxyz1234567890 ABCDEFGHIJKLMNOPORSTUVWXYZ

**Segoe WP Bold** 

abcdefghijklmnopgrstuvwxyz1234567890 **ABCDEFGHIJKLMNOPORSTUVWXYZ** 

Segoe WP Semi-bold

abcdefghijklmnopgrstuvwxyz1234567890 ABCDEFGHIJKLMNOPQRSTUVWXYZ

Segoe WP Semi-light

abcdefghijklmnopgrstuvwxyz1234567890 ABCDEFGHIJKLMNOPQRSTUVWXYZ

**Segoe WP Black** 

abcdefghijklmnopqrstuvwxyz1234567890 **ABCDEFGHIJKLMNOPORSTUVWXYZ** 

developers nuild what's next now

### Motion

- · Storyboards
- Visual State Manager
- · Behaviors
	- · FluidMoveBehavior
- Controls
	- · ListBox, Pivot, Panorama, Toolkit (Page Transitions, ToggleSwitch, ListPicker, etc)

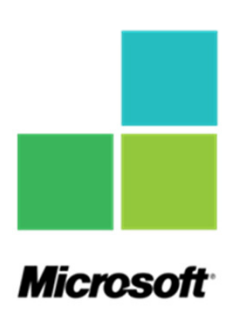

developers build what's next now

#### **Toolkit Page Transitions**

 $RootFrame = new TransitionFrame();$ <toolkit:TransitionService.NavigationInTransition> <toolkit:NavigationInTransition> <toolkit:NavigationInTransition.Backward> <toolkit:TurnstileTransition Mode="BackwardIn" /> </toolkit:NavigationInTransition.Backward> <toolkit:NavigationInTransition.Forward> <toolkit:TurnstileTransition Mode="ForwardIn" /> </toolkit:NavigationInTransition.Forward> </toolkit:NavigationInTransition>  $\mathsf{k}/\mathsf{tool}$ kit:TransitionService.NavigationInTransition> <toolkit:TransitionService.NavigationOutTransition> <toolkit:NavigationOutTransition> <toolkit:NavigationOutTransition.Backward> <toolkit:TurnstileTransition Mode="BackwardOut" /> </toolkit:NavigationOutTransition.Backward> <toolkit:NavigationOutTransition.Forward> <toolkit:TurnstileTransition Mode="ForwardOut" /> </toolkit:NavigationOutTransition.Forward> </toolkit:NavigationOutTransition> </toolkit:TransitionService.NavigationOutTransition>

- RotateTransition
- SlideTransition
- SwivelTransition
- TurnstileTransition

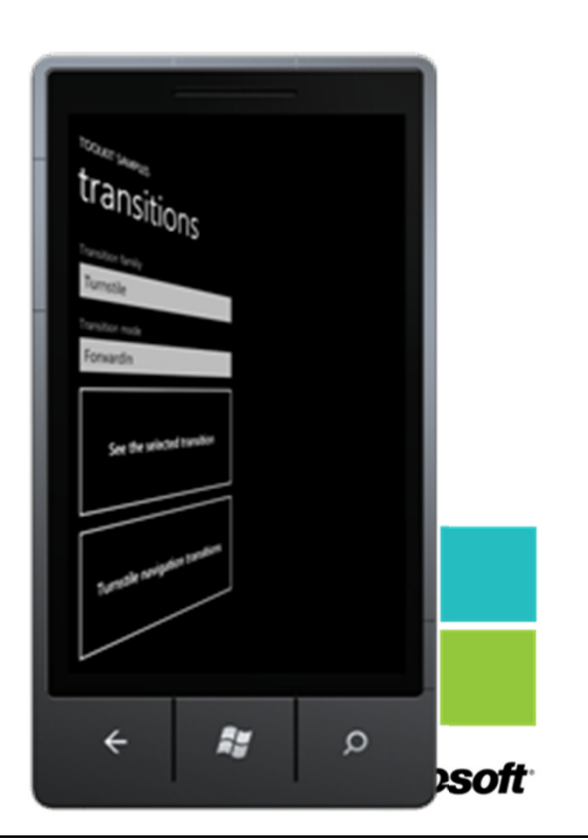

#### **Toolkit Page Transitions**

```
<Style x:Key="DefaultPage"
       xmlns:toolkit="clr-namespace:Microsoft.Phone.Controls;assembly=Microsoft.Phone.Controls.Toolkit"TargetType="phone:PhoneApplicationPage">
<Setter Property="toolkit:TiltEffect.IsTiltEnabled"
           Value="True" />
<Setter Property="toolkit:TransitionService.NavigationInTransition">
       <Setter.Value><toolkit:NavigationInTransition>
<toolkit:NavigationInTransition.Backward>
<toolkit:SlideTransition Mode="SlideRightFadeIn" />
               </toolkit:NavigationInTransition.Backward><toolkit:NavigationInTransition.Forward>
<toolkit:SlideTransition Mode="SlideLeftFadeIn" />
               </toolkit:NavigationInTransition.Forward></toolkit:NavigationInTransition></Setter.Value></Setter>
<Setter Property="toolkit:TransitionService.NavigationOutTransition">
       <Setter.Value>...Style="{StaticResource DefaultPage}"
```
### Iconography - Tiles & Splashscreen

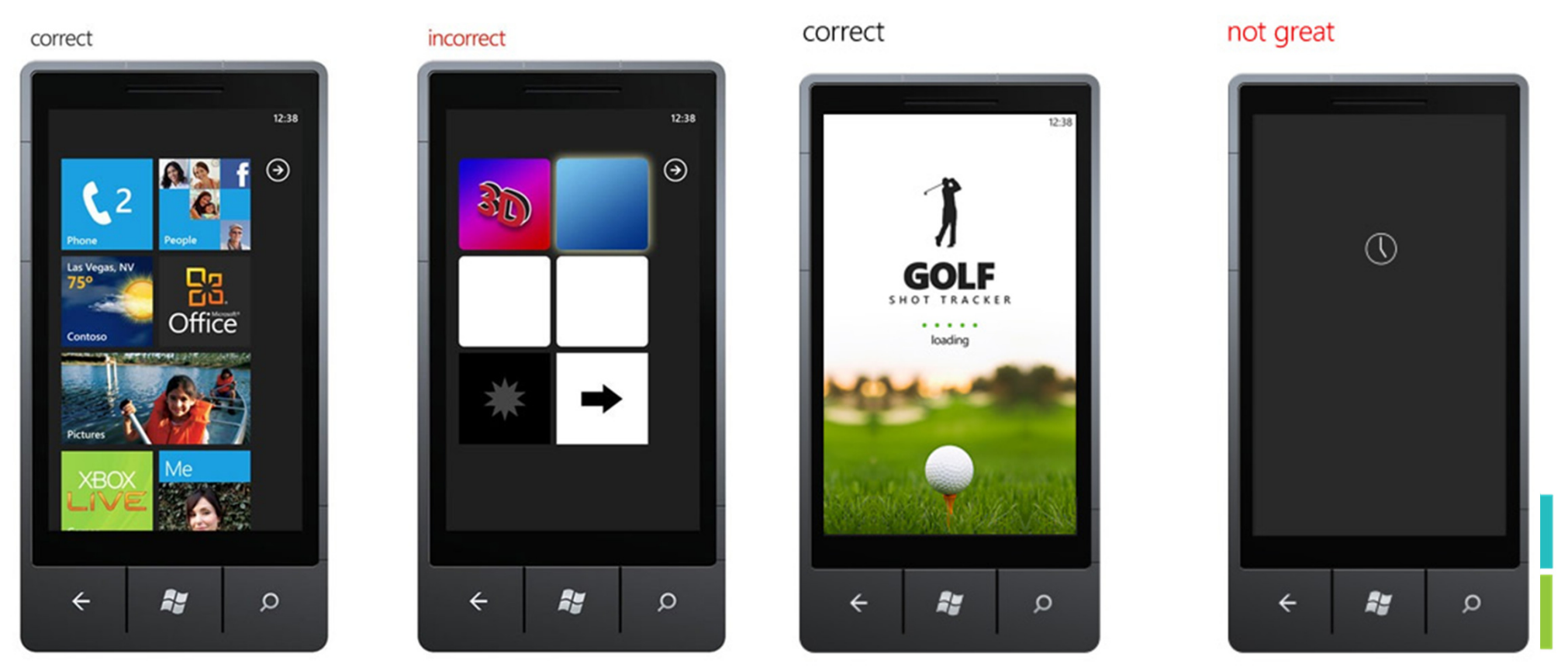

build what's next now

**Microsoft** 

#### Iconography - Tiles & Expression Design

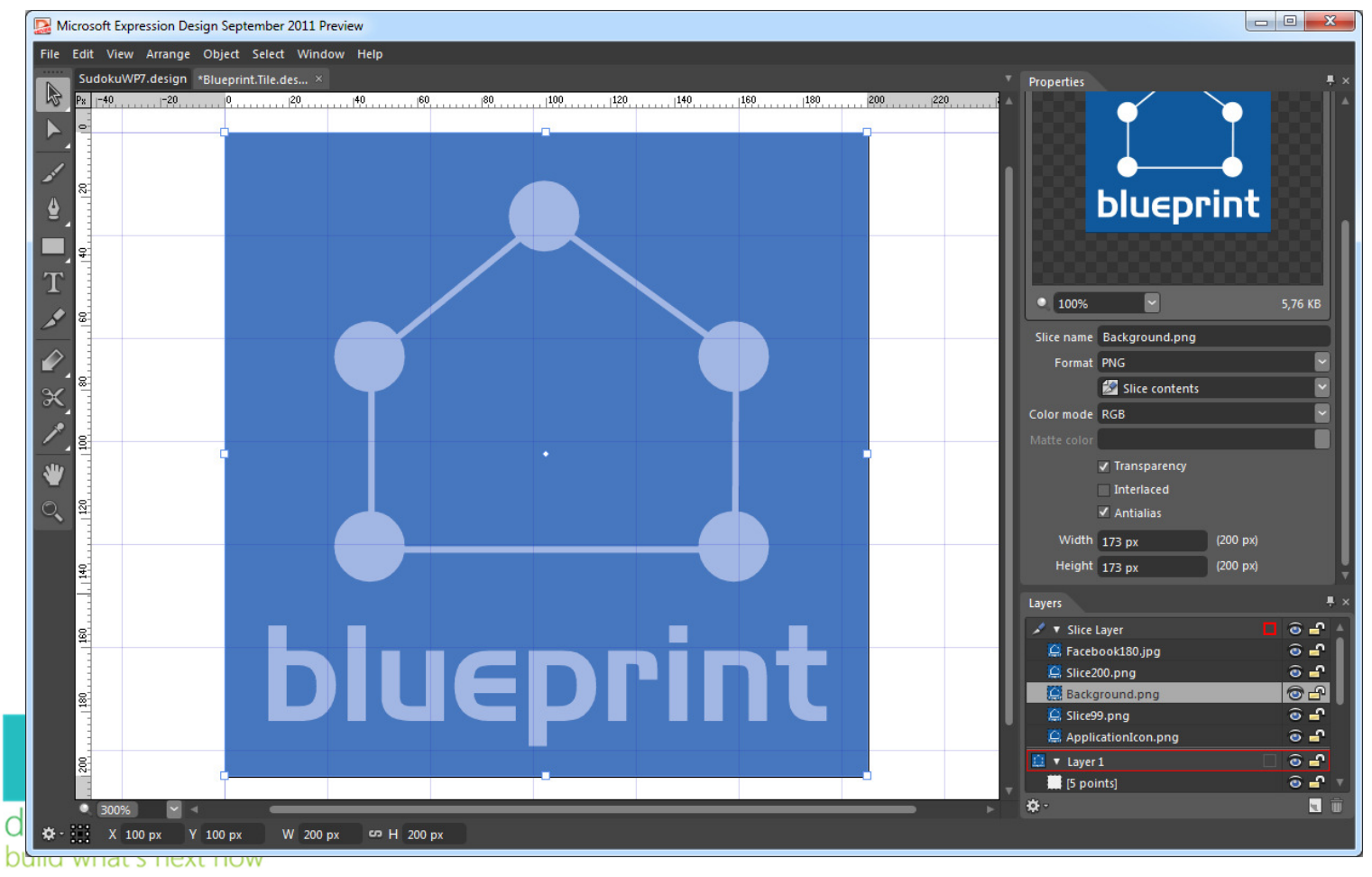

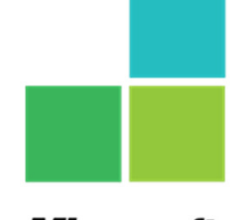

**Microsoft** 

#### Themes & Personalization

#### **METRO COLORS**

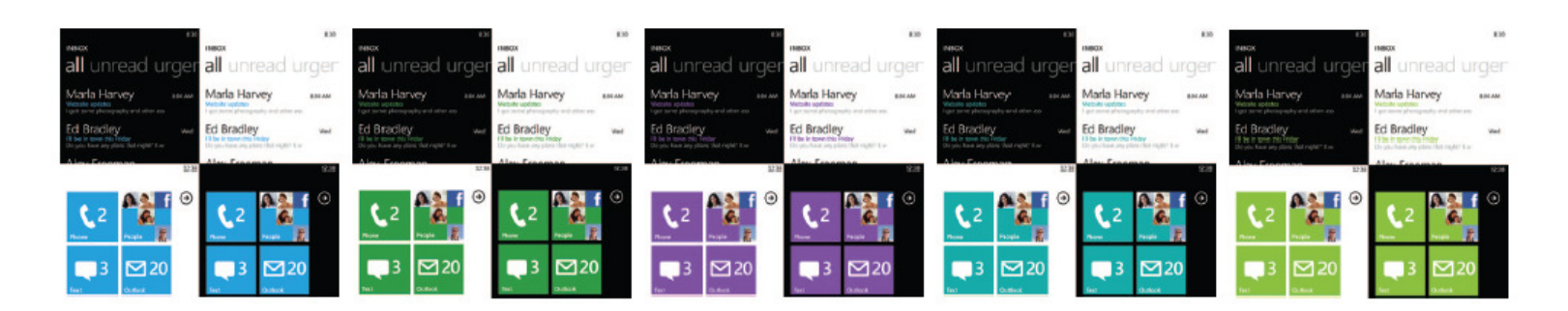

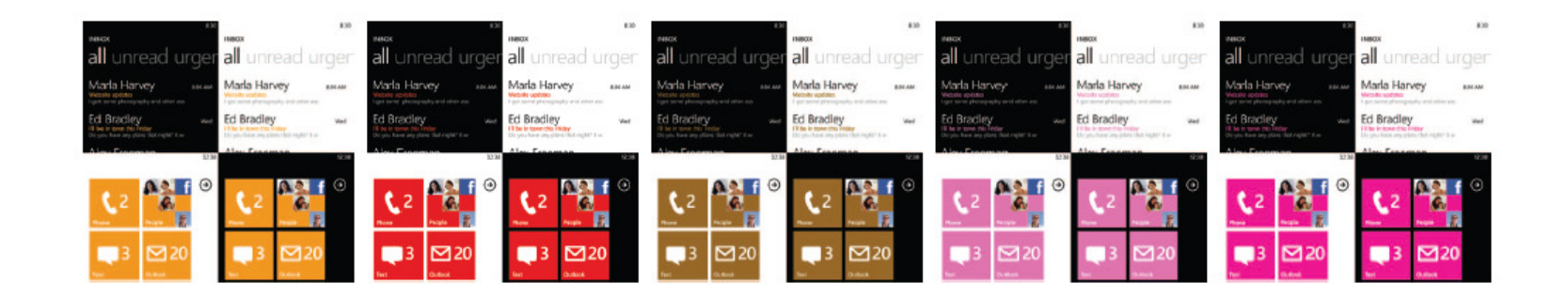

#### Themes & Personalization

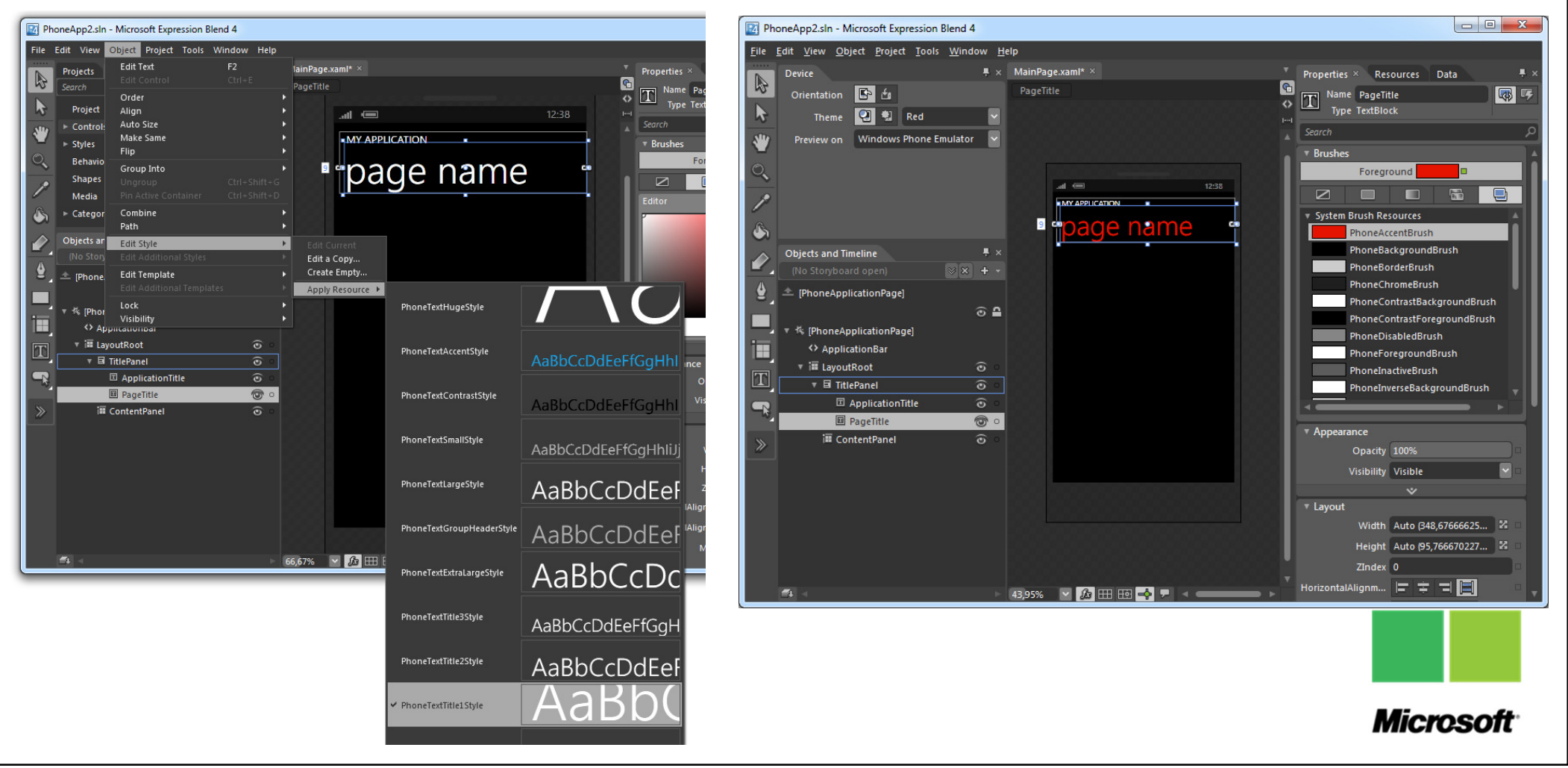

### Images & Photos

- · Supports
	- JPG (preferred but not transparent)
	- · PNG
- · Build Action
	- Content (preferred)
	- Resource (default)
- BitmapImage.CreateOptions

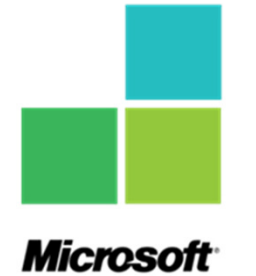

developers build what's next now

## BitmapImage.CreateOptions

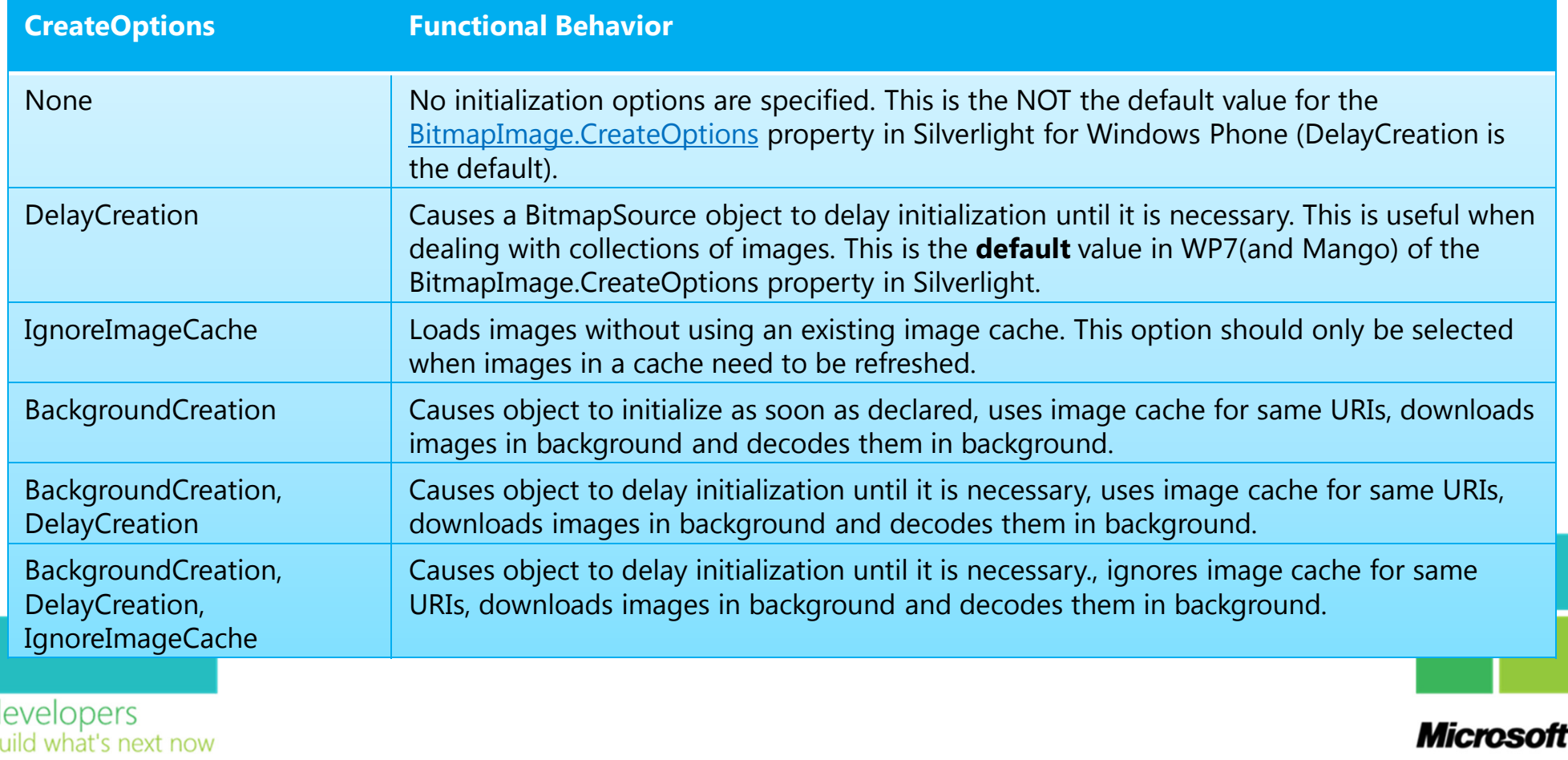

## BitmapImage.CreateOptions

- Default (DelayCreation) <Image Source="{Binding ImageUrl}" />
- BackgroundCreation + DelayCreation  $\bullet$

#### <Image>

<Image.Source>

```

<BitmapImage UriSource="{Binding ImageUrl}"
```
CreateOptions="BackgroundCreation,DelayCreation" />

</Image.Source>

#### </Image>

- Link
	- http://blogs.msdn.com/b/slmperf/archive/2011/06/13/off-thread-decoding-of-images-on-mangohow-it-impacts-you-application.aspx

developers puild what's next now

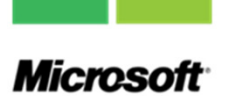

### Images & Photos

- PNGGauntlet
	- Squished all the PNGs in your app to make the resulting XAP deployment file smaller, and the PNGs smaller on the phone itself.

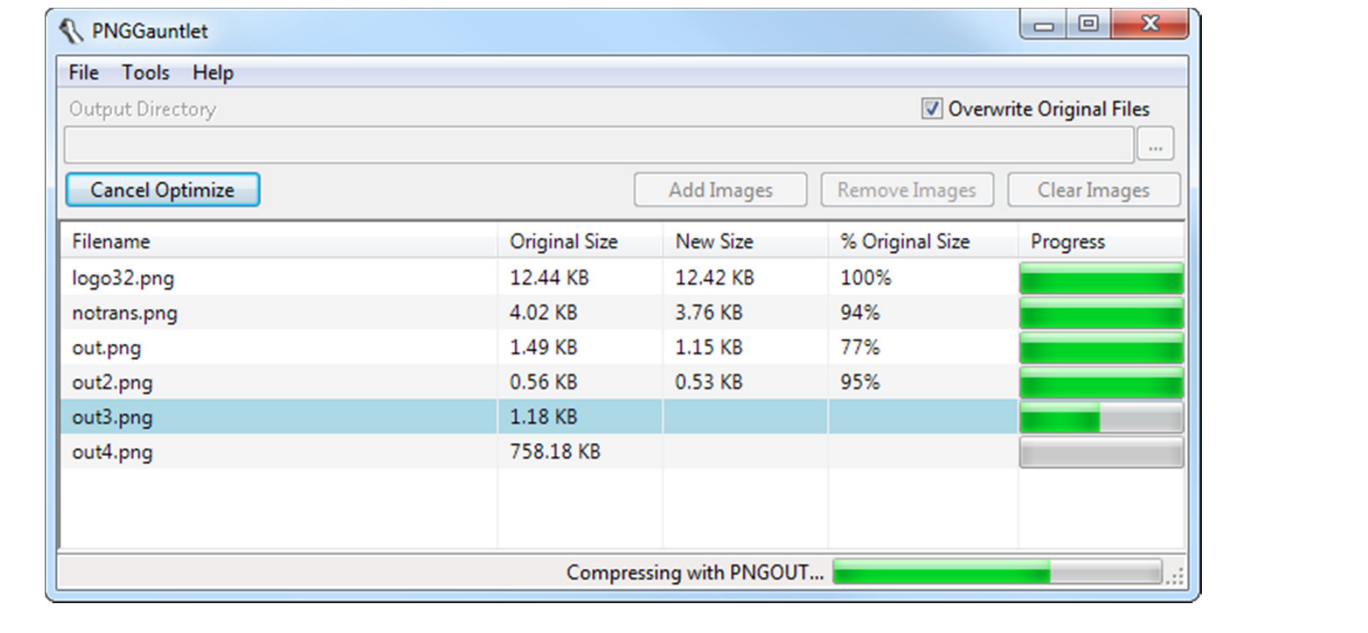

**Microsof** 

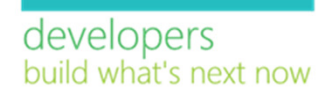

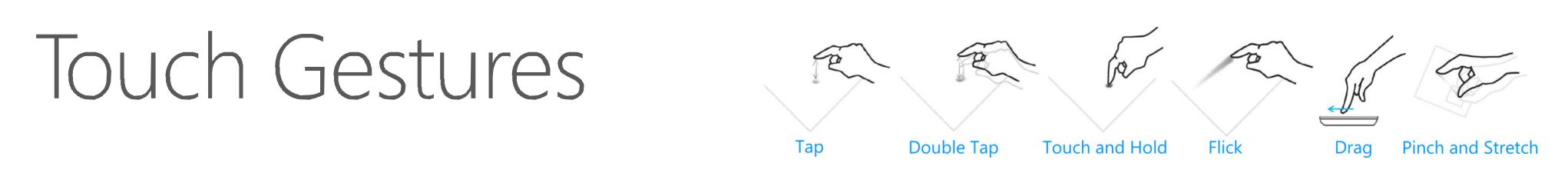

- All basic or common tasks should be completed using a single finger.  $\bullet$
- Touch controls should respond to touch immediately.  $\bullet$
- For time consuming processes, developers should provide feedback to indicate that something is happening by using content to indicate progress, or consider using a progress bar or raw notification as a last resort.
- The touch and hold gesture should generally be used to display a context menu or options page for an item.

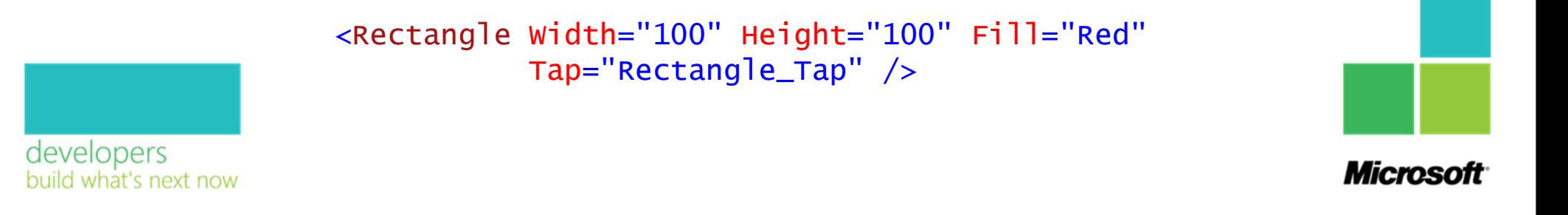

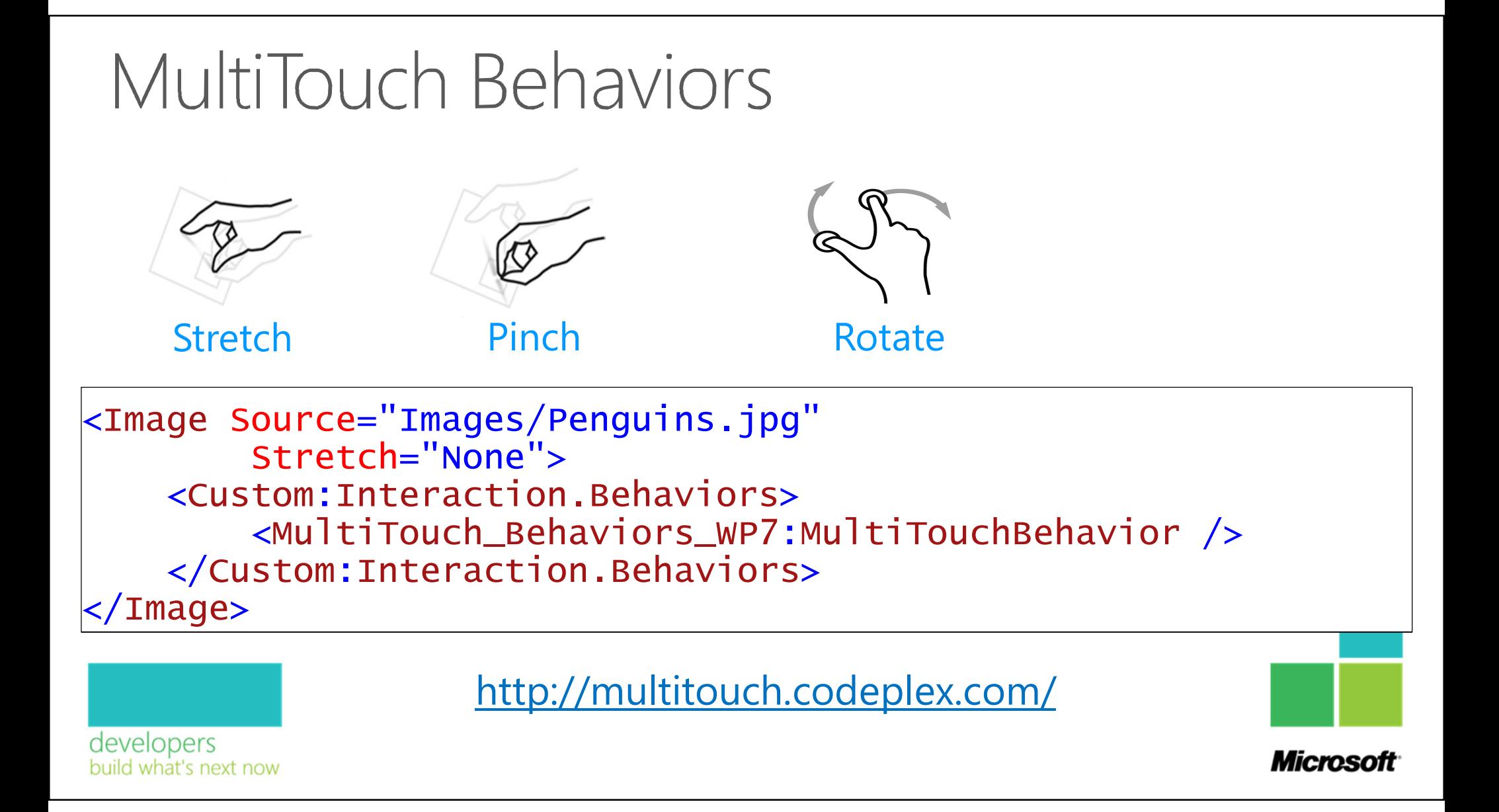

#### UI Controls

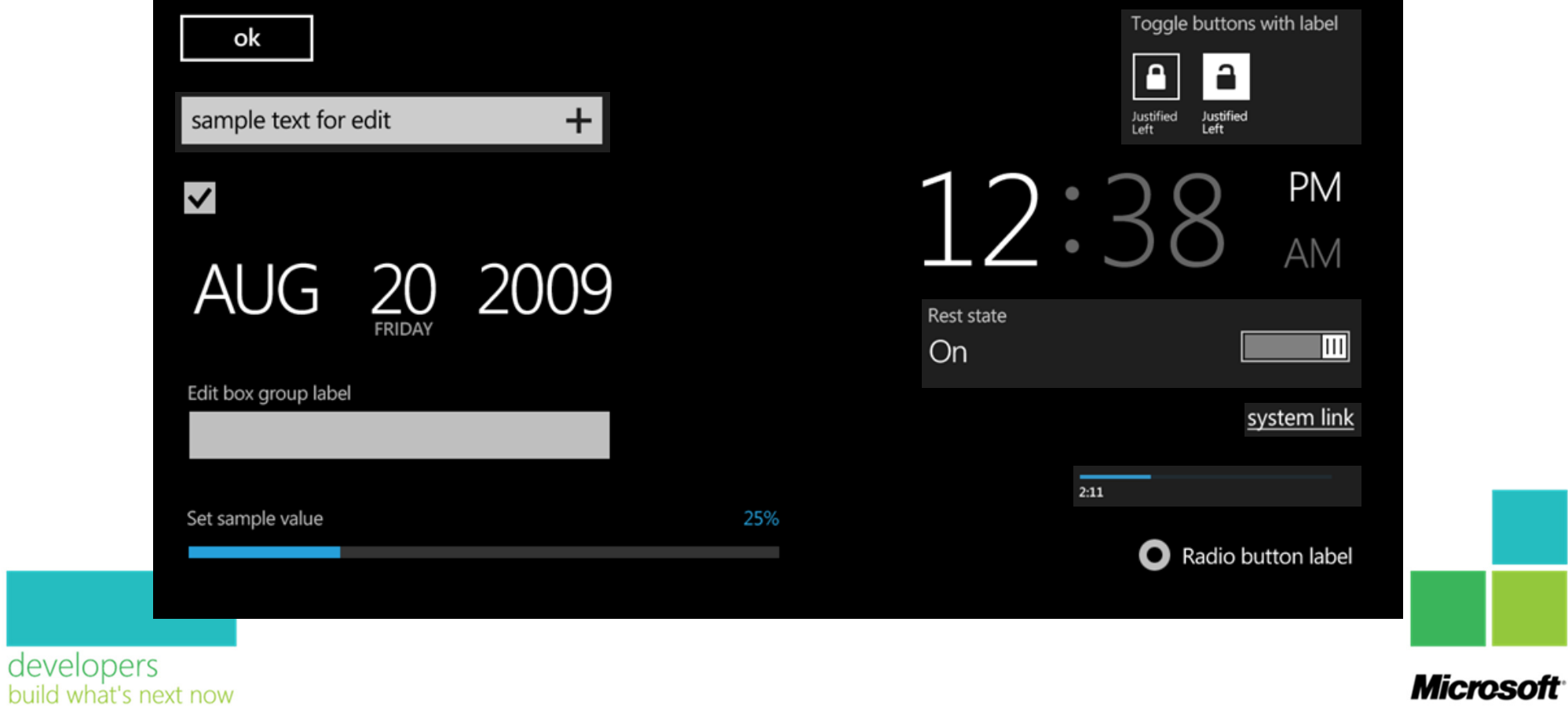

#### TextBox (InputScope), "Labels"

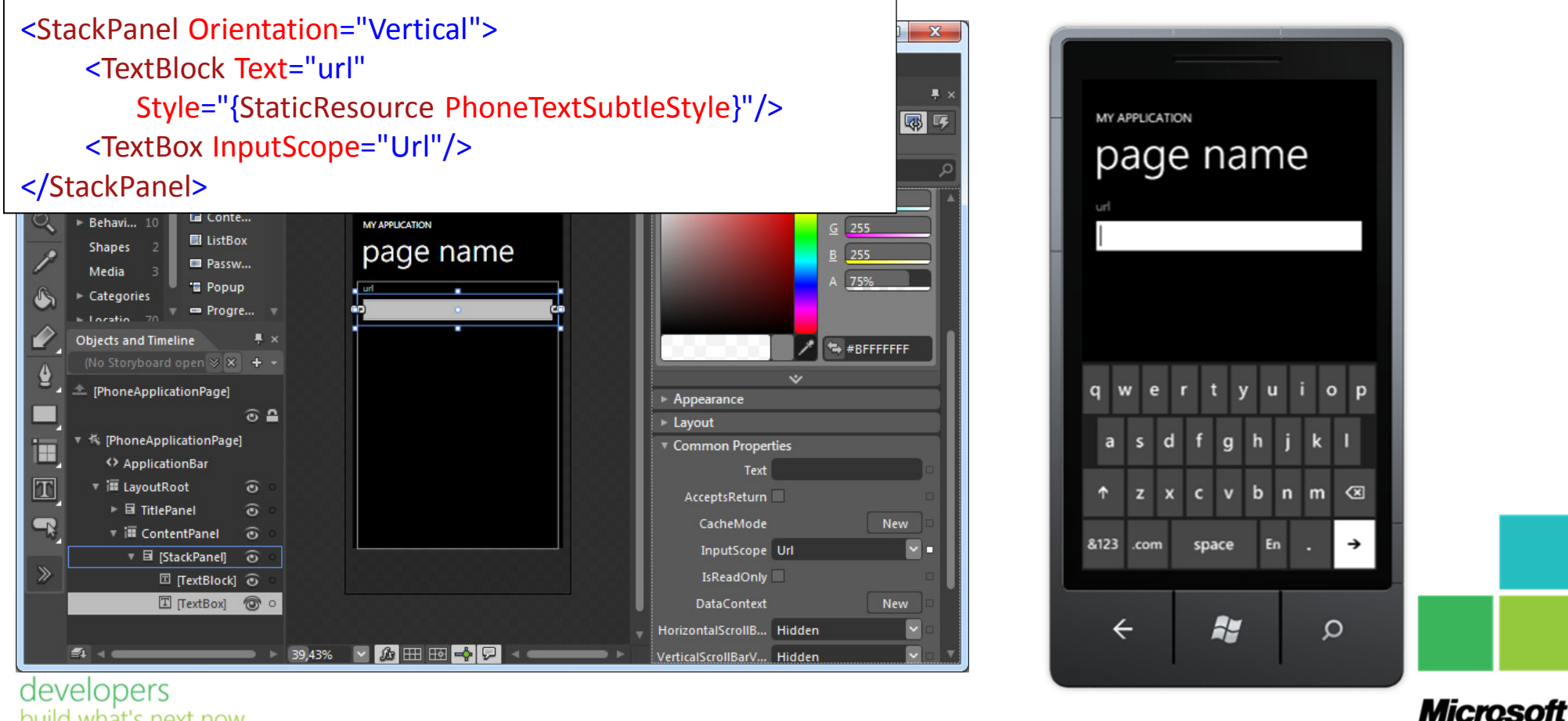

build what's next now

#### UI Controls - Toolkit

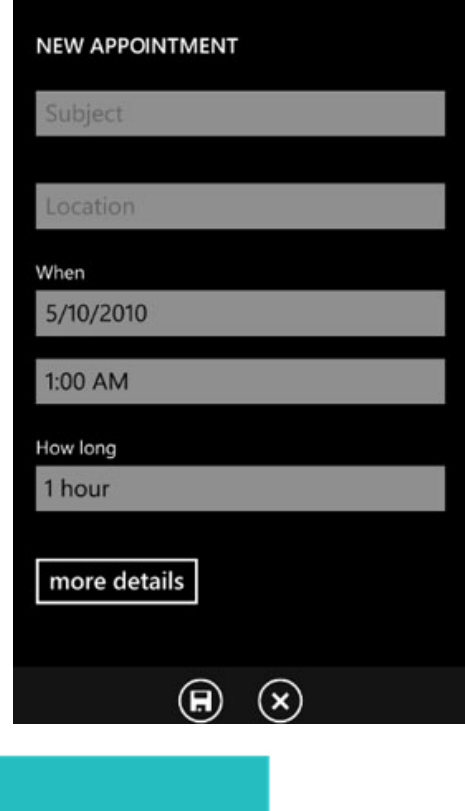

developers build what's next now

- PhoneTextBox
	- Hint & Action
- DatePicker & TimePicker
- · ListPicker
- · ToggleSwitch
- More...

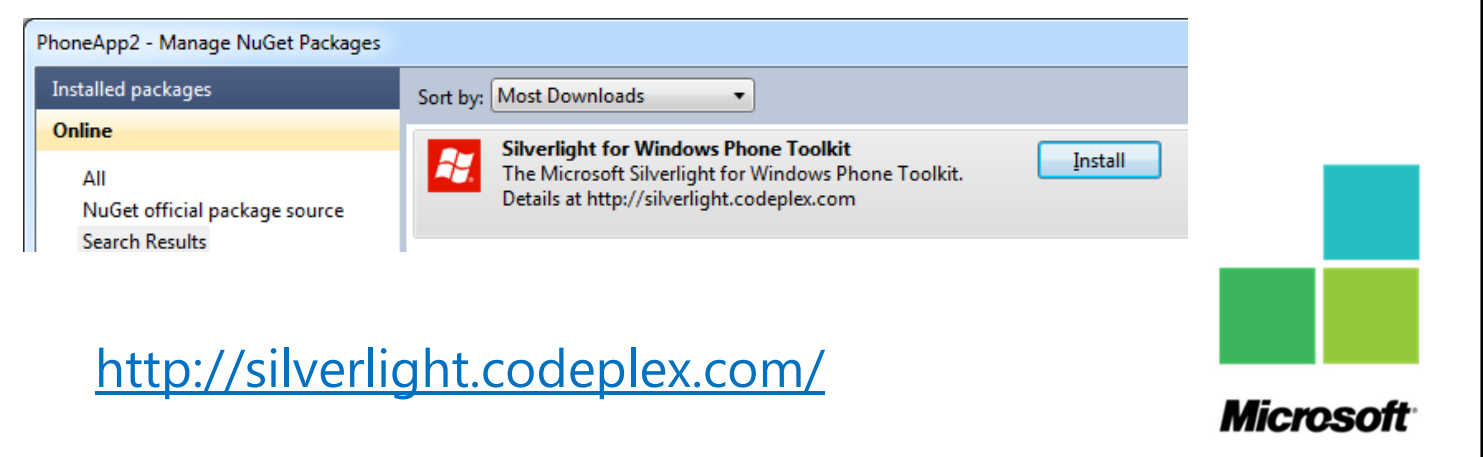

#### UI Controls - Phone

- · SystemTray
- · ApplicationBar
- Panorama
- Pivot
- Pages

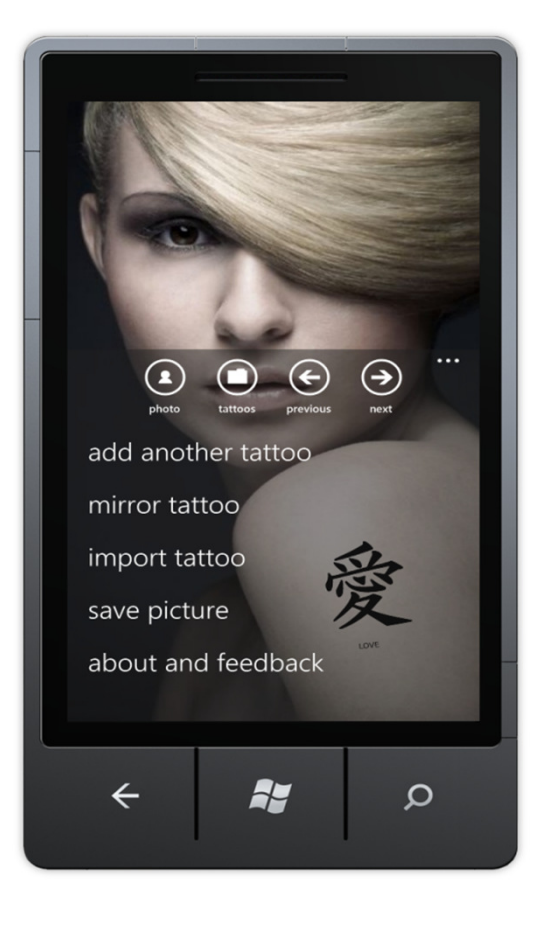

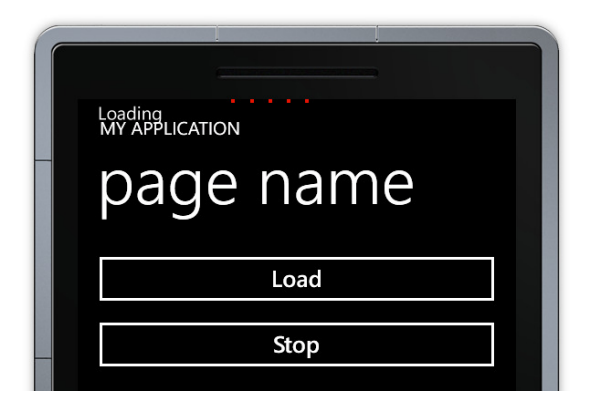

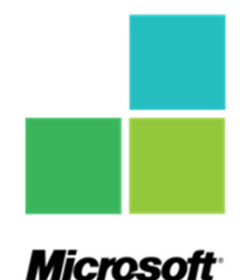

developers build what's next now

#### Panorama

developers

build what's next now

- Panorama(s) are the "Magazine Cover(s)" of your app.
	- They display only the top or featured content for users. They expose a sneak peak. Not all the content
- · Panoramas are not best friends with 'draggable' controls or objects
- · Panoramas can't hold large amounts of data

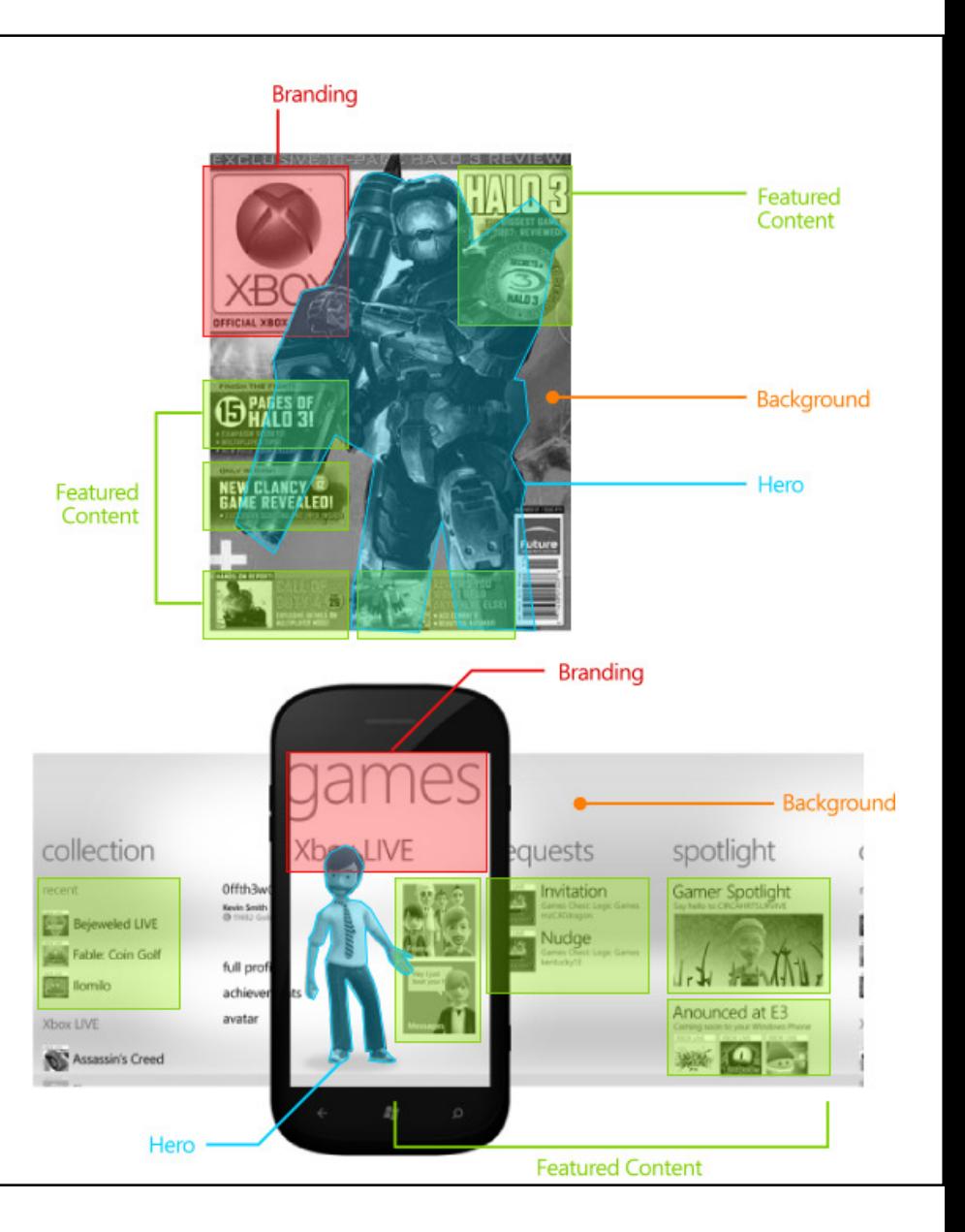

#### Pivot

- Pivots help you present lists with information from the same data source but sorted out in different ways.
- Pivots are not best friends with 'draggable' controls or objects
- Pivots can also be used for displaying completely unrelated information

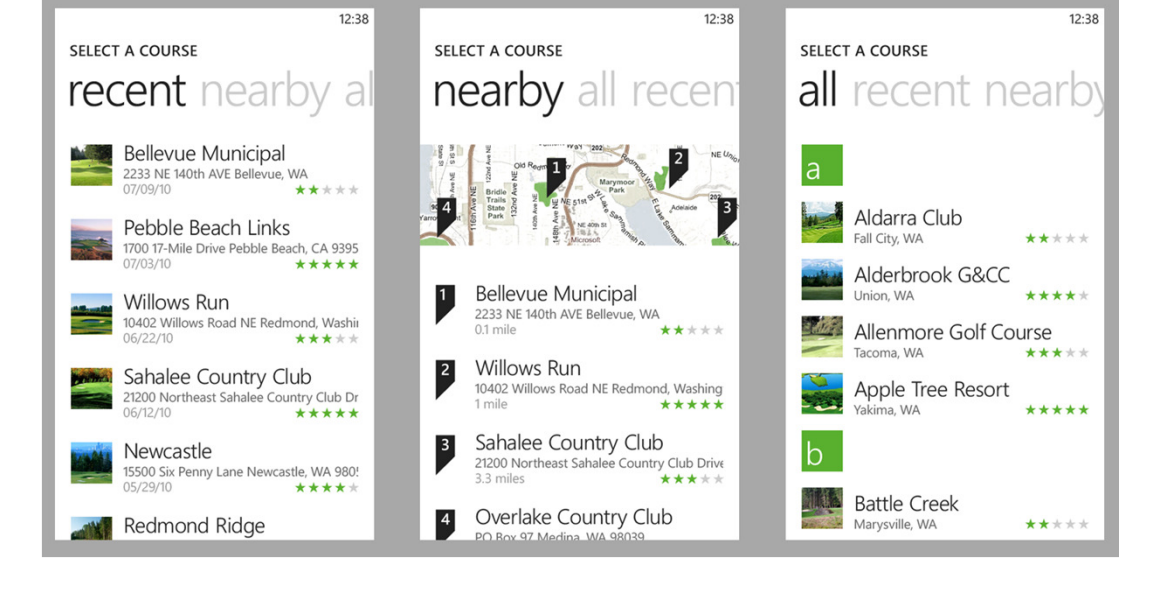

**Microsof** 

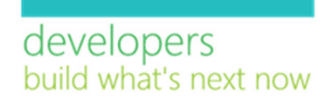

### es

- Pivots and Panoramas are great for  $\bullet$ content consumption. Pages are best for content input and content generation.
- If you only need to present a set of data without multiple views use a Page
- Pages are great for showing details  $\bullet$ of a previously selected item

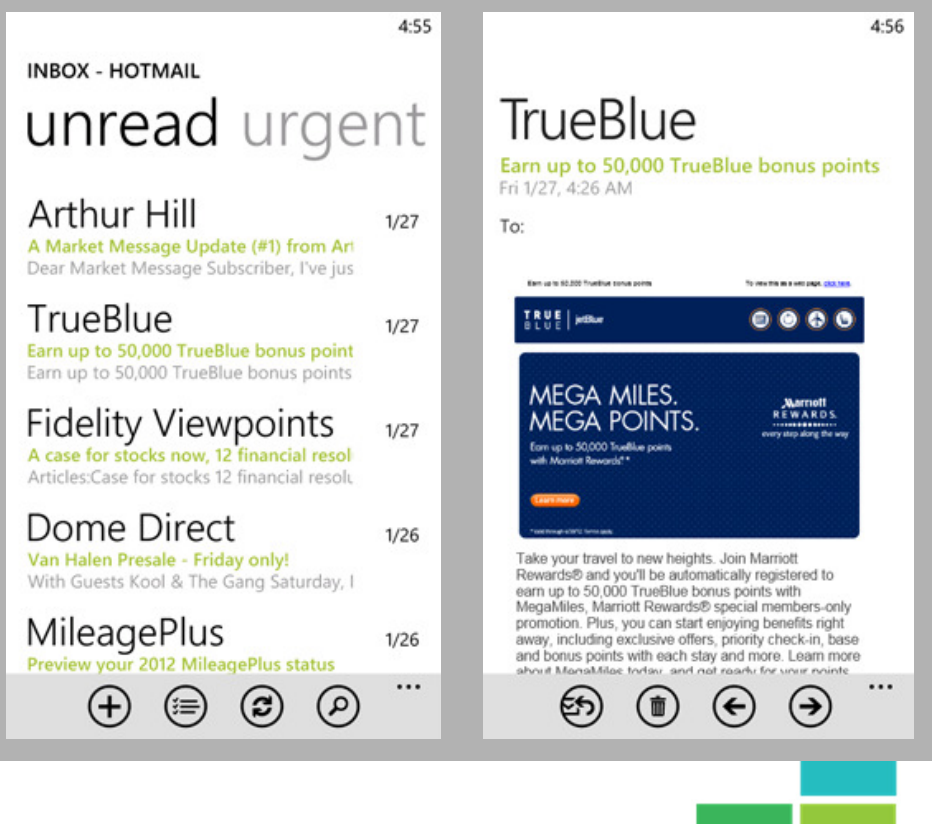

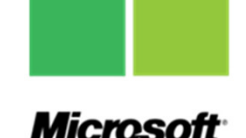

developers build what's next now

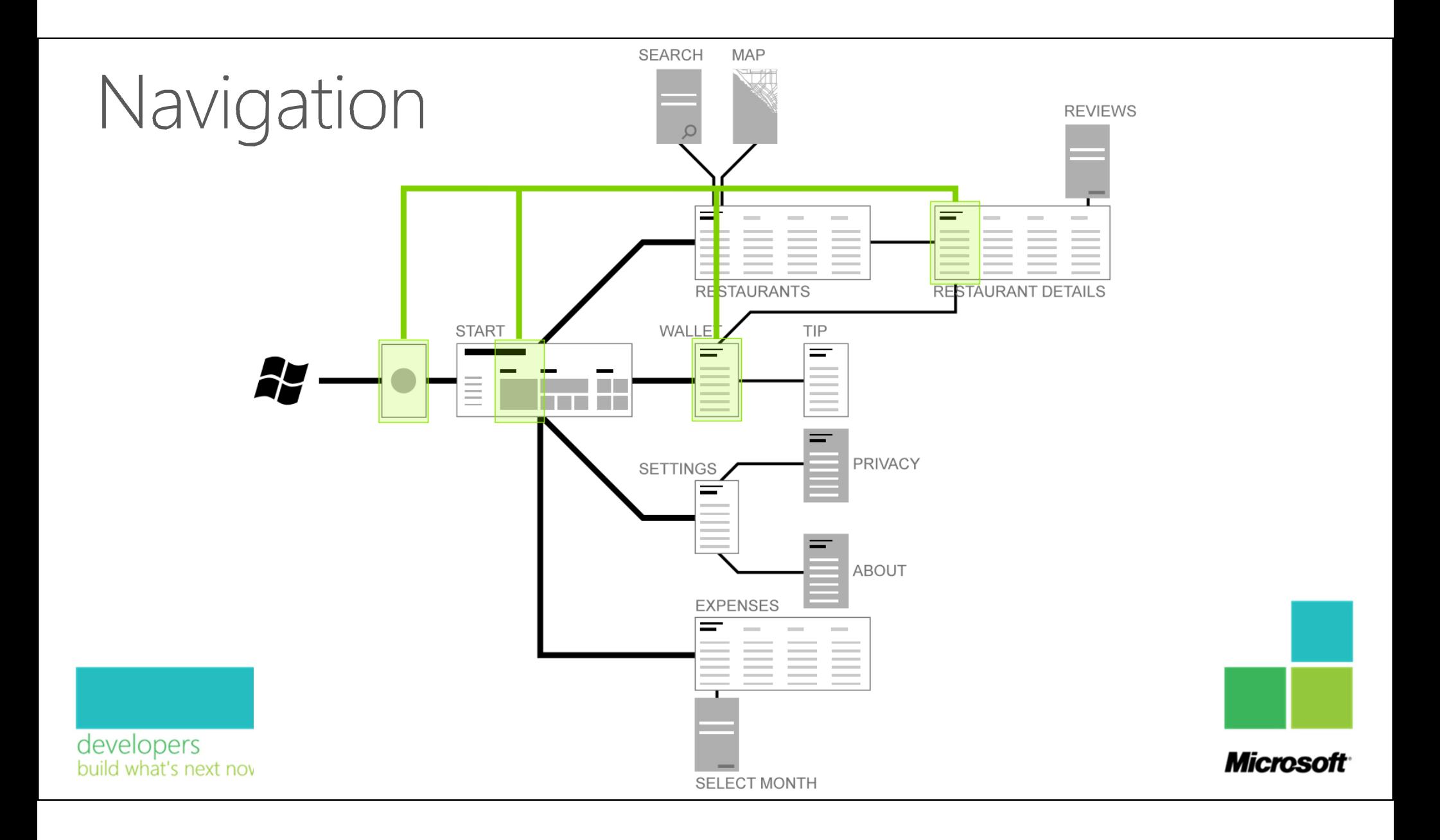

## Navigation

- Removing Steps in the Backstack
	- · NavigationService.RemoveBackEntry()

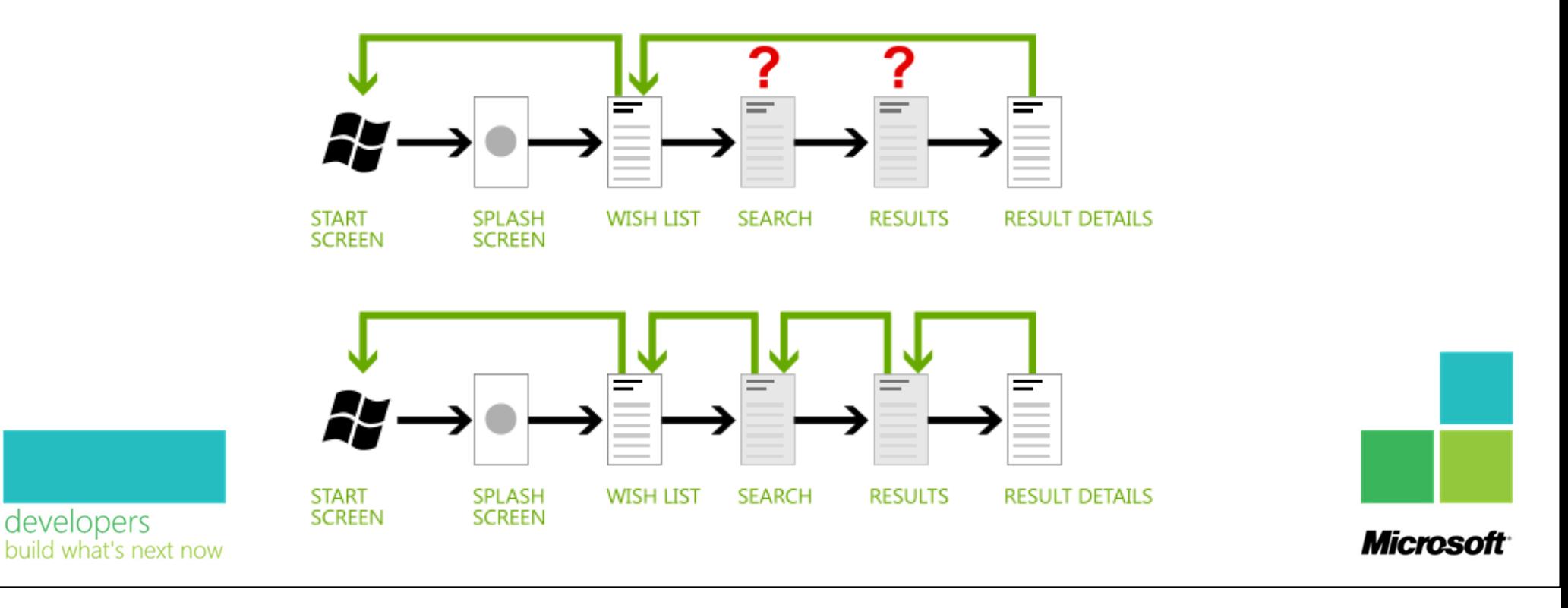

## Hardware

- Touch
- Back Button
- · Screen Orientation
- · Tombstoning
- · Sensors
- "Dark & Light Theme"

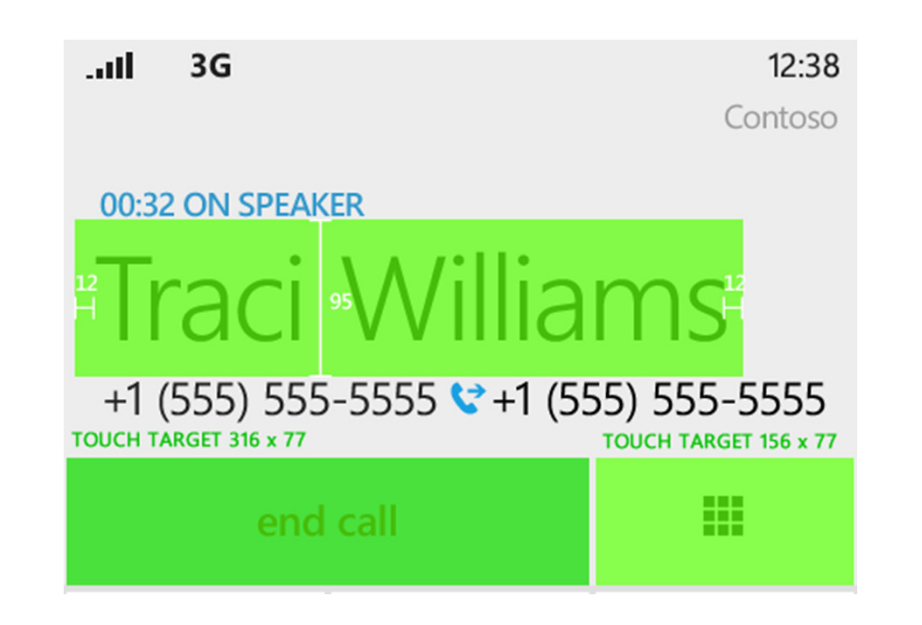

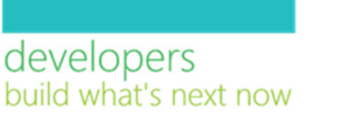

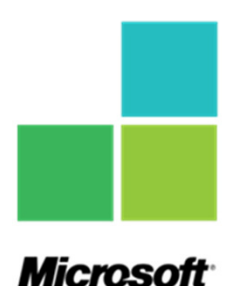

#### Hardware - WP7 Tombstone Helper

This library adds extension methods to PhoneApplicationPage so you don't have to worry about  $\bullet$ maintaining the state of a page in your app if it gets tombstoned.

```
using TombstoneHelper;
                                                                                                                                 MY APPLICATION
                                                                                                                                 page name
       public partial class MainPage : PhoneApplicationPage {
            protected override void OnNavigatedFrom(NavigationEventArgs e) {
                 base.OnNavigatedFrom(e);firstname
                 this.SaveState();}protected override void OnNavigatedTo(NavigationEventArgs e) {
                 base.OnNavigatedTo(e);this.RestoreState();}}m
                            PhoneApp2 - Manage NuGet Packages
                             Installed packages
                                                                                                                                 &123
                                                                                                                                             space
                                                           Sort by: Most Downloads
                                                                                   ۰.
                             Online
                                                                 WP7TombstoneHelper
                                                                                                               Install
                                                                 A library to make it really easy to support tombstoning in
                                All
                                                                                                                                             Ay
                                                                                                                                   \leftarrowthe pages of a Windows Phone 7 Silverlight app.
developers
                                NuGet official package source
                                Search Reculto
build what's next now
```
 $\sqrt{x}$ 

 $\Omega$ 

## Metro Links

- 31 Weeks of Windows Phone Metro Design
	- http://ux.artu.tv/?page\_id=190
- The principles of Microsoft Metro UI decoded
	- http://www.riagenic.com/archives/487
- User Experience Design Guidelines for Windows Phone
	- http://msdn.microsoft.com/en-us/library/hh202915.aspx

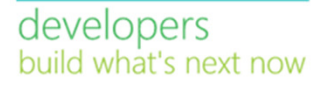

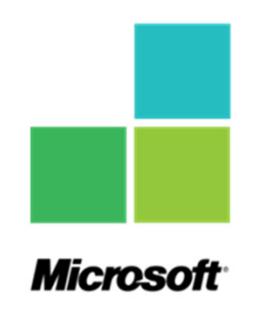

#### Metro Video's

- Windows Phone Design Days Metro
	- http://channel9.msdn.com/Blogs/Jaime+Rodriguez/Windows-Phone-Design-Days-Metro $\bullet$
- Designing Metro style: principles and personality
	- http://channel9.msdn.com/Events/BUILD/BUILD2011/APP-395T $\bullet$
- All Thumbs: Redesigning an Existing UI to Suit Windows Phone 7
	- http://channel9.msdn.com/Events/MIX/MIX11/OPN02 $\bullet$

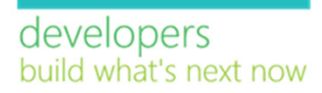

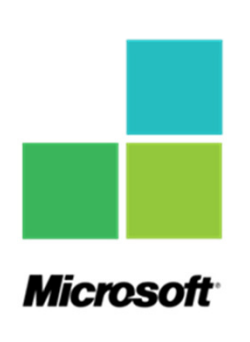

# Simple, clean, &impactful text here.

developers build what's next now

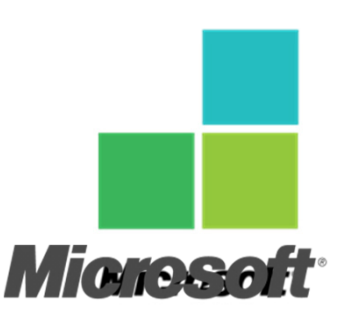

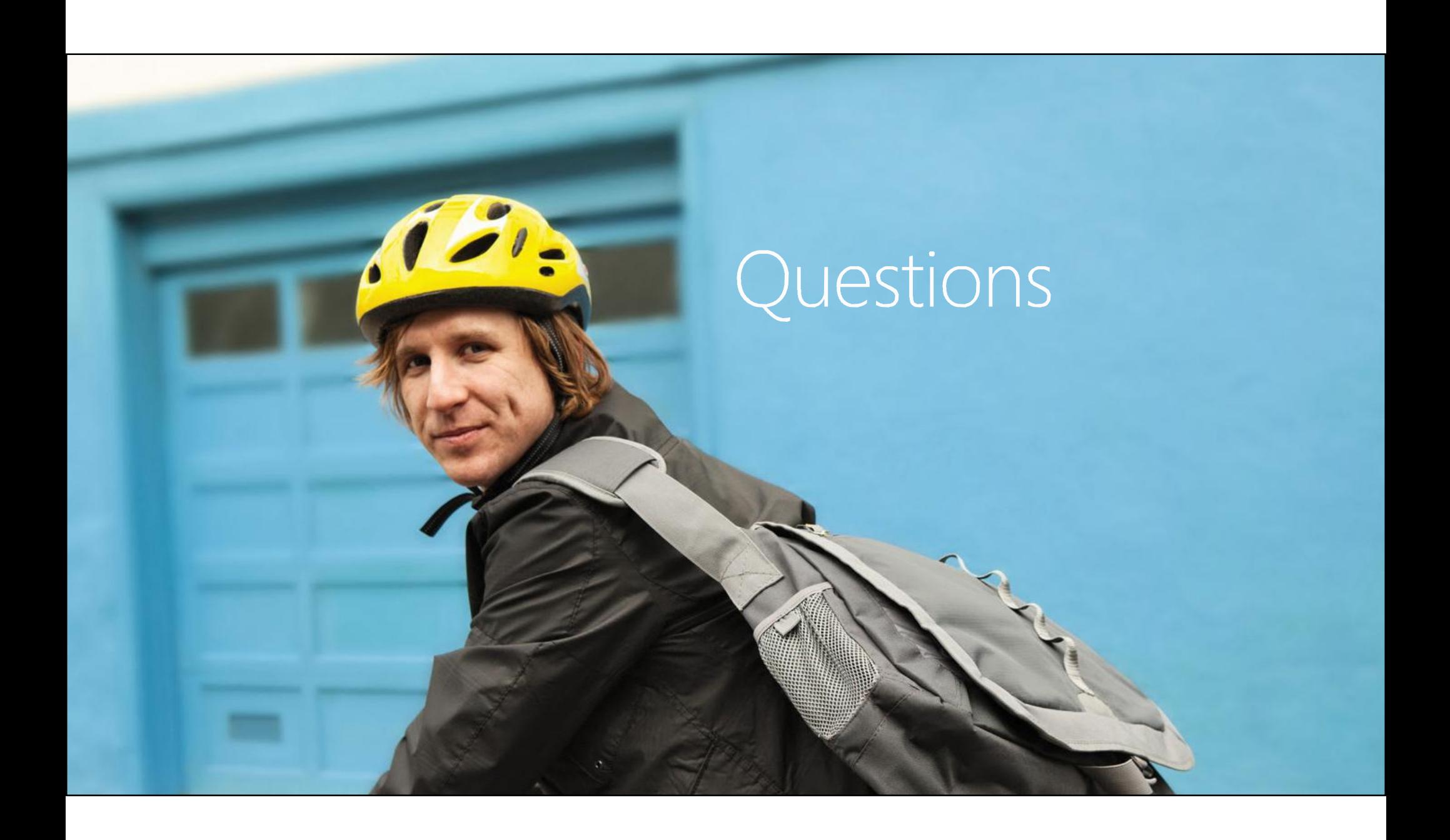

#### Contact

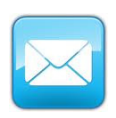

fons.sonnemans@reflectionit.nl

http://www.twitter.com/fonssonnemans

http://www.linkedin.com/in/fonssonnemansin

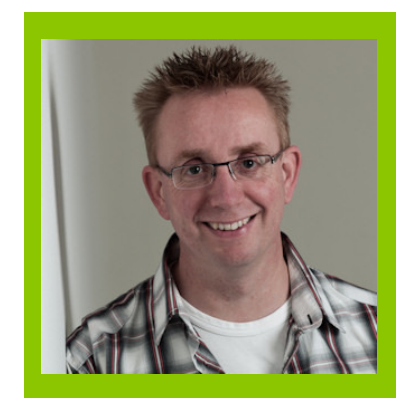

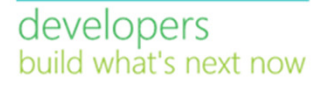

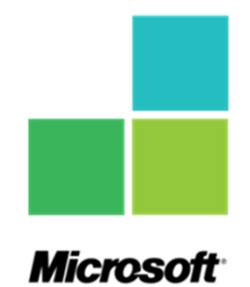

# Microsoft

ි 2012 Microsoft Corporation. All rights reserved. Microsoft. Windows, Windows Vista and other product names are or may be registered trademarks and/or trademarks in the U.S. and/or other countries.<br>The information herei